Εγχειρίδιο χρήστη Dell Inspiron M5040/ 15-N5040/15-N5050

**Μοντέλο κατά τους κανονισμούς: P18F Τύπος κατά τους κανονισμούς: P18F001, P18F002, P18F003**

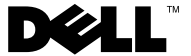

## **Σημείωση, προσοχή και προειδοποίηση**

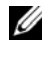

**ΣΗΜΕΙΩΣΗ:** Η ΣΗΜΕΙΩΣΗ υποδεικνύει σημαντικές πληροφορίες που σας βοηθούν να χρησιμοποιείτε καλύτερα τον υπολογιστή σας.

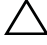

**ΠΡΟΣΟΧΗ: H ΠΡΟΣΟΧΗ υποδεικνύει ότι υπάρχει το ενδεχόμενο να προκληθεί ζημιά στο υλικό ή απώλεια δεδομένων αν δεν ακολουθήσετε τις οδηγίες.**

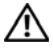

**ΠΡΟΕΙΔΟΠΟΙΗΣΗ: Η ΠΡΟΕΙΔΟΠΟΙΗΣΗ αφορά πιθανή υλική ζημιά, σωματική βλάβη ή θάνατο.**

**Μοντέλο κατά τους κανονισμούς: P18F Τύπος κατά τους κανονισμούς: P18F001, P18F002, P18F003**

 $\mathcal{L}=\{1,2,3,4,5\}$ 

**Οι πληροφορίες αυτού του εγγράφου μπορεί να αλλάξουν χωρίς προειδοποίηση. © 2011 Dell Inc. Με επιφύλαξη κάθε νόμιμου δικαιώματος.**

Εμπορικά σήματα που χρησιμοποιούνται στο παρόν κείμενο: Η ονομασία Dell™, το λογότυπο DELL και η ονομασία Inspiron™ είναι εμπορικά σήματα της Dell Inc.. Η ονομασία Bluetooth® είναι σήμα κατατεθέν της Bluetooth SIG, Inc.. Η ονομασία Microsoft®, Windows® και το λογότυπο του κουμπιού έναρξης των Windows είναι είτε εμπορικά σήματα είτε σήματα κατατεθέντα της Microsoft Corporation στις Ηνωμένες Πολιτείες ή/και σε άλλες χώρες.

Απαγορεύεται αυστηρά η αναπαραγωγή των υλικών με οποιονδήποτε τρόπο, αν δεν υπάρχει σχετική γραπτή άδεια της Dell Inc.

# **Περιεχόμενα**

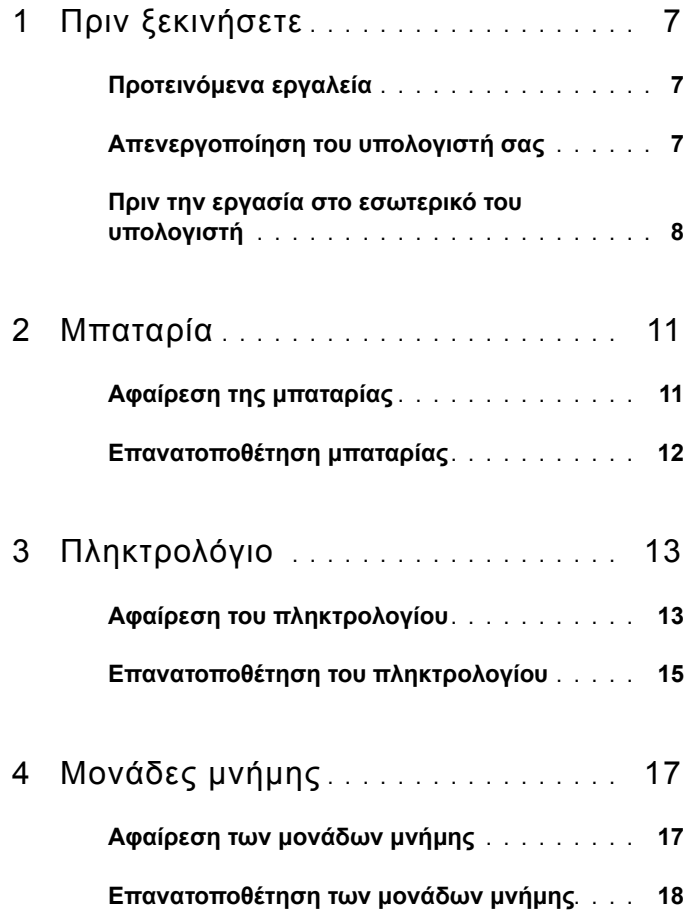

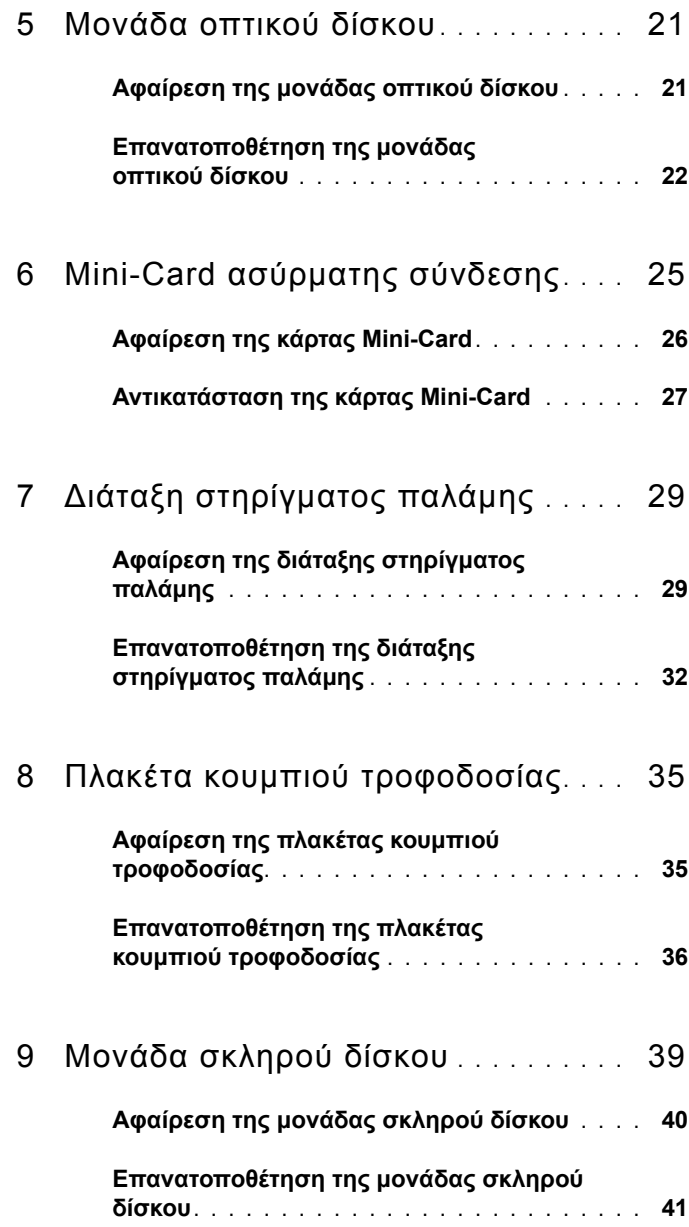

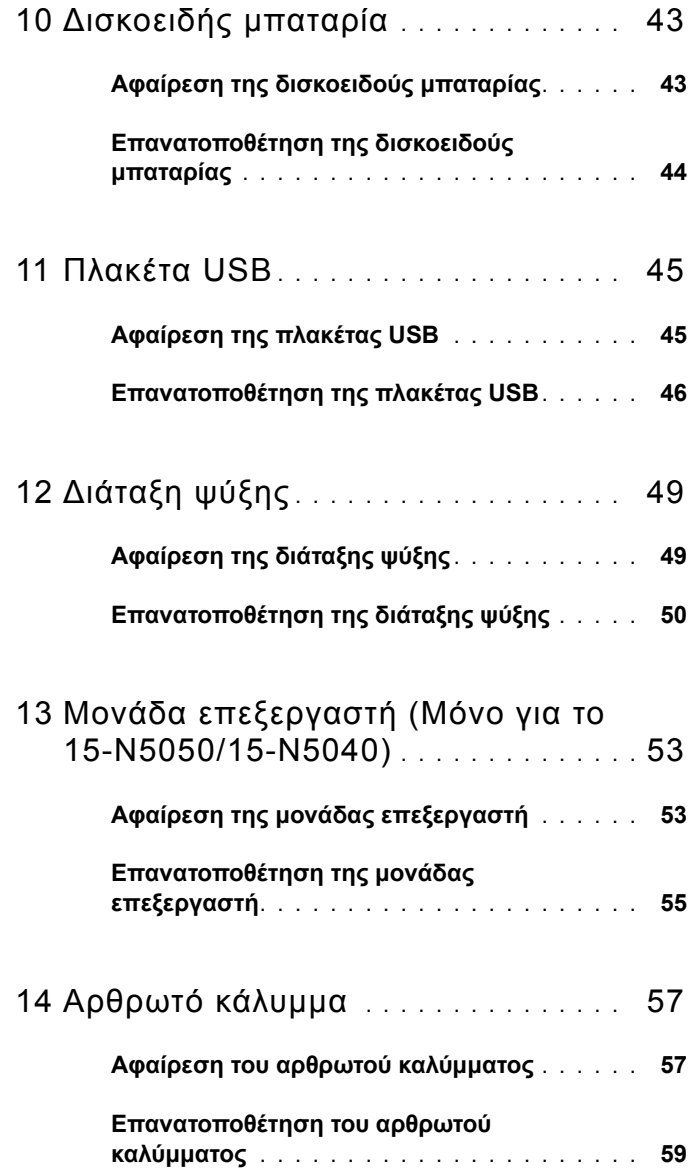

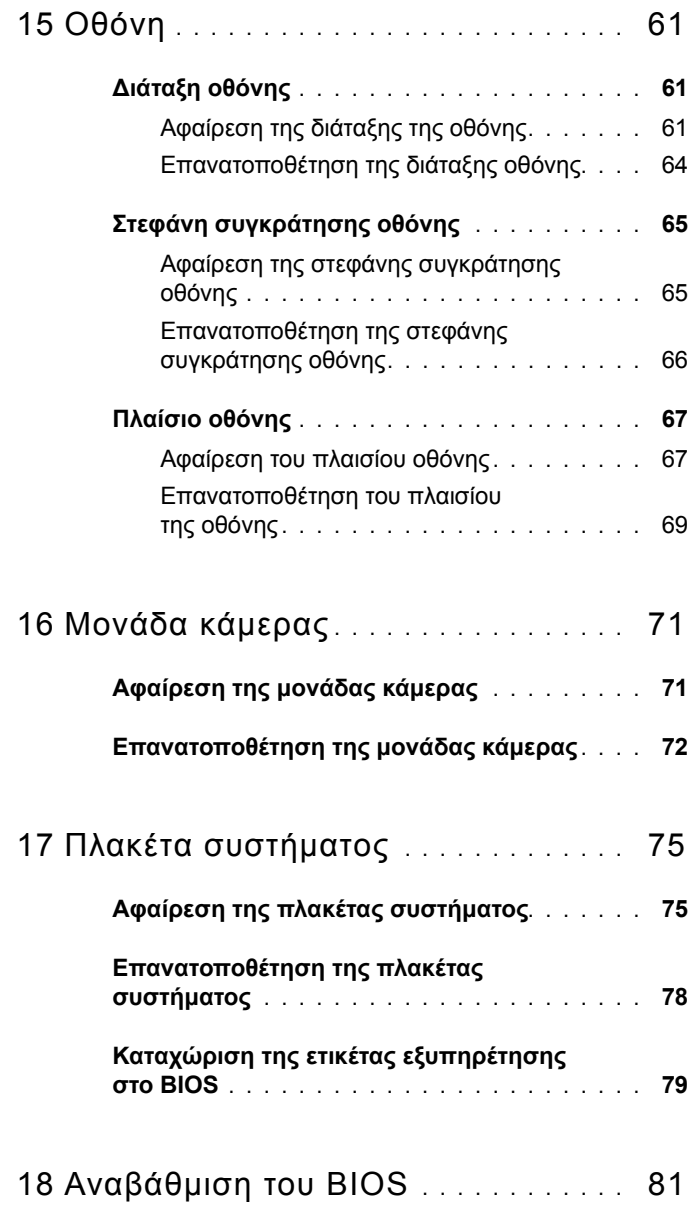

# <span id="page-6-3"></span>**1**

# <span id="page-6-0"></span>**Πριν ξεκινήσετε**

Σε αυτό το εγχειρίδιο παρουσιάζονται οι διαδικασίες για την αφαίρεση και εγκατάσταση των εξαρτημάτων στον υπολογιστή σας. Προτού ξεκινήσετε οποιαδήποτε διαδικασία που περιγράφεται σε αυτό το εγχειρίδιο, βεβαιωθείτε ότι:

- Έχετε εκτελέσει τα βήματα που αναφέρονται στην ενότητα «[Απενεργοποίηση](#page-6-2) του υπολογιστή σας» στη σελίδα 7 και «Πριν την [εργασία](#page-7-0) στο εσωτερικό του [υπολογιστή](#page-7-0)» στη σελίδα 8.
- Έχετε διαβάσει τις πληροφορίες για την ασφάλεια που έχουν σταλεί μαζί με τον υπολογιστή σας*.*
- Μπορείτε να αντικαταστήσετε ένα εξάρτημα ή —αν το αγοράσατε χωριστά— να το τοποθετήσετε εκτελώντας τη διαδικασία αφαίρεσης αντίστροφα.

## <span id="page-6-1"></span>**Προτεινόμενα εργαλεία**

Για τις διαδικασίες που αναφέρει το έγγραφο μπορεί να απαιτούνται τα εξής εργαλεία:

- μικρό κατσαβίδι με επίπεδη μύτη
- σταυροκατσάβιδο Phillips
- πλαστική σφήνα
- εκτελέσιμο πρόγραμμα ενημέρωσης BIOS που διατίθεται στην τοποθεσία **support.dell.com**

## <span id="page-6-2"></span>**Απενεργοποίηση του υπολογιστή σας**

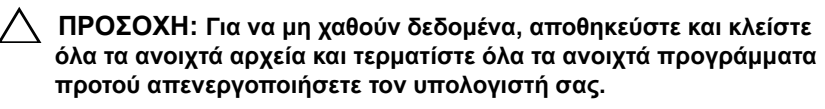

- **1** Αποθηκεύστε και κλείστε όλα τα ανοιχτά αρχεία και τερματίστε όλα τα ανοιχτά προγράμματα.
- **2** Κάντε κλικ στο **Start** (Έναρξη) και, στη συνέχεια, στο **Shut Down** (Τερματισμός λειτουργίας) .

Ο υπολογιστής σβήνει μόλις ολοκληρωθεί η διαδικασία τερματισμού του λειτουργικού συστήματος.

**3** Βεβαιωθείτε ότι ο υπολογιστής είναι σβηστός. Αν ο υπολογιστής σας δεν απενεργοποιήθηκε αυτόματα όταν τερματίσατε το λειτουργικό σύστημα, πατήστε και κρατήστε πατημένο το κουμπί τροφοδοσίας μέχρι να απενεργοποιηθεί ο υπολογιστής.

#### <span id="page-7-0"></span>**Πριν την εργασία στο εσωτερικό του υπολογιστή**

Οι ακόλουθες οδηγίες ασφαλείας σκοπό έχουν να συμβάλλουν στην προστασία του υπολογιστή από ενδεχόμενους κινδύνους και στην προσωπική σας ασφάλεια.

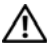

**ΠΡΟΕΙΔΟΠΟΙΗΣΗ: Πριν από κάθε εργασία στο εσωτερικό του υπολογιστή σας, διαβάζετε τις οδηγίες για την ασφάλεια που έχουν σταλεί μαζί με τον υπολογιστή σας. Για πρόσθετες πληροφορίες σχετικά με τις βέλτιστες πρακτικές ασφαλείας, ανατρέξτε στην Αρχική σελίδα περί συμμόρφωσης με κανονισμούς (Regulatory Compliance Homepage), στη διεύθυνση www.dell.com/regulatory\_compliance.**

**ΠΡΟΣΟΧΗ: Προς αποφυγή ηλεκτροστατικής εκκένωσης, γειώστε το σώμα σας χρησιμοποιώντας περικάρπιο γείωσης ή αγγίζοντας κατά διαστήματα μια άβαφη μεταλλική επιφάνεια (όπως ένας σύνδεσμος του υπολογιστή σας).**

**ΠΡΟΣΟΧΗ: Χειριστείτε τα εξαρτήματα και τις κάρτες με προσοχή. Μην ακουμπάτε τα εξαρτήματα ή τις επαφές στις κάρτες. Κρατήστε μια κάρτα από τις άκρες της ή από το μεταλλικό βραχίονα στήριξης. Κρατάτε εξαρτήματα όπως επεξεργαστές από τις άκρες τους, όχι από τις ακίδες.**

**ΠΡΟΣΟΧΗ: Μόνο εξουσιοδοτημένος τεχνικός σέρβις επιτρέπεται να κάνει επισκευές στον υπολογιστή σας. Βλάβες εξαιτίας σέρβις που δεν έχει εξουσιοδοτηθεί από την Dell δεν καλύπτονται από την εγγύησή σας.**

**ΠΡΟΣΟΧΗ: Για να αποσυνδέσετε ένα καλώδιο, τραβήξτε το από το φις ή την κατάλληλη γλωττίδα και όχι από το ίδιο το καλώδιο. Ορισμένα καλώδια διαθέτουν φις με γλωττίδες ασφαλείας. Προτού αποσυνδέσετε καλώδιο του συγκεκριμένου τύπου, πιέστε τις γλωττίδες αυτές. Καθώς τραβάτε το φις, κρατάτε το σε ευθεία, ώστε να μην λυγίσει κάποια ακίδα. Επίσης, πριν συνδέσετε ένα καλώδιο βεβαιωθείτε ότι και τα δύο φις είναι σωστά προσανατολισμένα και ευθυγραμμισμένα.** 

#### **ΠΡΟΣΟΧΗ: Για να αποφύγετε την πρόκληση βλαβών στον υπολογιστή, εκτελέστε τα παρακάτω βήματα πριν ξεκινήσετε τις εργασίες στο εσωτερικό του υπολογιστή σας.**

- **1** Βεβαιωθείτε ότι η επιφάνεια εργασίας είναι επίπεδη και καθαρή για να αποφύγετε τις γρατσουνιές στο κάλυμμα του υπολογιστή.
- **2** Σβήστε τον υπολογιστή. Βλέπε «[Απενεργοποίηση](#page-6-2) του υπολογιστή σας» στη [σελίδα](#page-6-2) 7 και όλες τις προσαρτημένες συσκευές.

#### **ΠΡΟΣΟΧΗ: Για να αποσυνδέσετε ένα καλώδιο δικτύου, βγάλτε πρώτα το καλώδιο από τον υπολογιστή σας και, στη συνέχεια, βγάλτε το καλώδιο από τη συσκευή του δικτύου.**

- **3** Αποσυνδέστε όλα τα καλώδια τηλεφώνου ή δικτύου από τον υπολογιστή.
- **4** Πιέστε και αφαιρέστε από τη συσκευή ανάγνωσης κάρτας 3 σε 1 όλες τις εγκατεστημένες κάρτες.
- **5** Αποσυνδέστε τον υπολογιστή σας και όλες τις προσαρτημένες συσκευές από τις ηλεκτρικές τους πρίζες.
- **6** Αποσυνδέστε όλες τις συνδεδεμένες συσκευές από τον υπολογιστή σας.
- **ΠΡΟΣΟΧΗ: Για να μην προκληθεί ζημιά στην πλακέτα συστήματος, αφαιρέστε την κύρια μπαταρία, βλέπε «Αφαίρεση της [μπαταρίας](#page-10-2)» στη [σελίδα](#page-10-2) 11, προτού εκτελέσετε οποιαδήποτε εργασία στο εσωτερικό του υπολογιστή.**
- **7** Αφαιρέστε τη μπαταρία. Δείτε «Αφαίρεση της [μπαταρίας](#page-10-2)» στη σελίδα 11.
- **8** Γυρίστε τον υπολογιστή στην κανονική του θέση, ανοίξτε την οθόνη και πιέστε το κουμπί τροφοδοσίας για να γειωθεί η πλακέτα συστήματος.

# <span id="page-10-0"></span>**Μπαταρία**

- **ΠΡΟΕΙΔΟΠΟΙΗΣΗ: Πριν από κάθε εργασία στο εσωτερικό του υπολογιστή σας, διαβάζετε τις οδηγίες για την ασφάλεια που έχουν στείλει μαζί με τον υπολογιστή σας. Για πρόσθετες πληροφορίες σχετικά με τις βέλτιστες πρακτικές ασφαλείας, ανατρέξτε στην Αρχική σελίδα περί συμμόρφωσης με κανονισμούς (Regulatory Compliance Homepage), στη διεύθυνση www.dell.com/regulatory\_compliance.**
- **ΠΡΟΣΟΧΗ: Μόνο εξουσιοδοτημένος τεχνικός σέρβις επιτρέπεται να κάνει επισκευές στον υπολογιστή σας. Βλάβες εξαιτίας σέρβις που δεν έχει εξουσιοδοτηθεί από την Dell δεν καλύπτονται από την εγγύησή σας.**

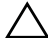

**ΠΡΟΣΟΧΗ: Προς αποφυγή ηλεκτροστατικής εκκένωσης, γειώστε το σώμα σας χρησιμοποιώντας περικάρπιο γείωσης ή αγγίζοντας κατά διαστήματα μια άβαφη μεταλλική επιφάνεια (όπως ένας σύνδεσμος του υπολογιστή σας).**

**ΠΡΟΣΟΧΗ: Για να μην πάθει ζημιά ο υπολογιστής, πρέπει να χρησιμοποιείτε μόνο την μπαταρία που είναι σχεδιασμένη για τον συγκεκριμένο υπολογιστή Dell. Μη χρησιμοποιείτε μπαταρίες που είναι σχεδιασμένες για άλλους υπολογιστές Dell.**

## <span id="page-10-2"></span><span id="page-10-1"></span>**Αφαίρεση της μπαταρίας**

- **1** Ακολουθήστε τις οδηγίες ασφαλείας στην ενότητα «Πριν [ξεκινήσετε](#page-6-3)» στη [σελίδα](#page-6-3) 7.
- **2** Τερματίστε τη λειτουργία του υπολογιστή και γυρίστε τον ανάποδα.
- **3** Σύρετε την ασφάλεια κλειδώματος μπαταρίας στη θέση ξεκλειδώματος, μέχρι να ακουστεί το χαρακτηριστικό κλικ.
- **4** Σύρετε και κρατήστε την ασφάλεια απελευθέρωσης μπαταρίας στη θέση ξεκλειδώματος.
- **5** Σύρετε, ανασηκώστε και αφαιρέστε τη μπαταρία το φατνίο της.

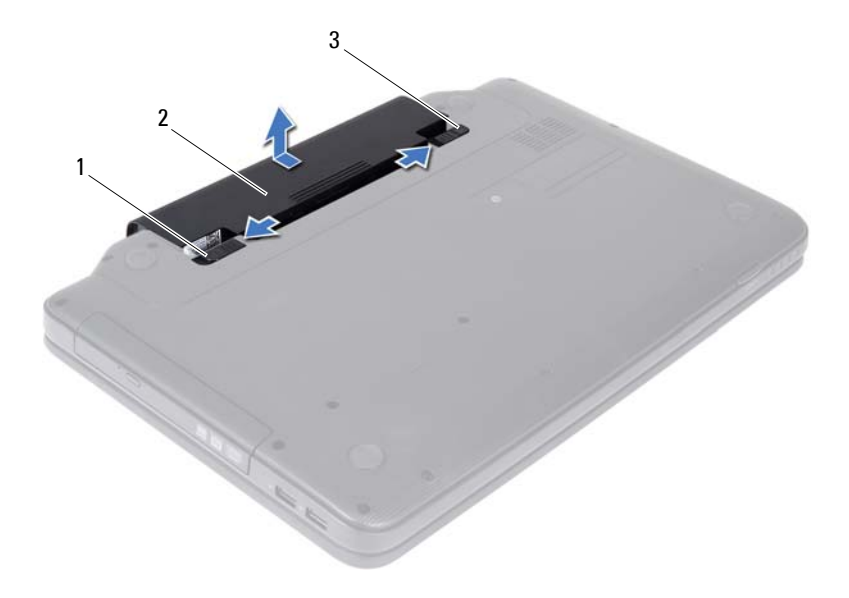

- ασφάλεια απελευθέρωσης μπαταρίας 2 μπαταρία
- <span id="page-11-1"></span>ασφάλεια κλειδώματος μπαταρίας

#### <span id="page-11-0"></span>**Επανατοποθέτηση μπαταρίας**

- Ακολουθήστε τις οδηγίες ασφαλείας στην ενότητα «Πριν [ξεκινήσετε](#page-6-3)» στη [σελίδα](#page-6-3) 7.
- Σπρώξτε την μπαταρία μέσα στο φατνίο της μέχρι να ακουστεί το χαρακτηριστικό κλικ.
- Σύρετε την ασφάλεια κλειδώματος της μπαταρίας στη θέση κλειδώματος.

# <span id="page-12-0"></span>**Πληκτρολόγιο**

**ΠΡΟΕΙΔΟΠΟΙΗΣΗ: Πριν από κάθε εργασία στο εσωτερικό του υπολογιστή σας, διαβάζετε τις οδηγίες για την ασφάλεια που έχουν σταλεί μαζί με τον υπολογιστή σας. Για πρόσθετες πληροφορίες σχετικά με τις βέλτιστες πρακτικές ασφαλείας, ανατρέξτε στην Αρχική σελίδα περί συμμόρφωσης με κανονισμούς (Regulatory Compliance Homepage), στη διεύθυνση www.dell.com/regulatory\_compliance.**

**ΠΡΟΣΟΧΗ: Μόνο εξουσιοδοτημένος τεχνικός σέρβις επιτρέπεται να κάνει επισκευές στον υπολογιστή σας. Βλάβες εξαιτίας σέρβις που δεν έχει εξουσιοδοτηθεί από την Dell δεν καλύπτονται από την εγγύησή σας.**

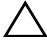

**ΠΡΟΣΟΧΗ: Προς αποφυγή ηλεκτροστατικής εκκένωσης, γειώστε το σώμα σας χρησιμοποιώντας περικάρπιο γείωσης ή αγγίζοντας κατά διαστήματα μια άβαφη μεταλλική επιφάνεια (όπως ένας σύνδεσμος του υπολογιστή σας).**

**ΠΡΟΣΟΧΗ: Για να μην προκληθεί ζημιά στην πλακέτα συστήματος, αφαιρέστε την κύρια μπαταρία, βλέπε «Αφαίρεση της [μπαταρίας](#page-10-2)» στη [σελίδα](#page-10-2) 11, προτού εκτελέσετε οποιαδήποτε εργασία στο εσωτερικό του υπολογιστή.**

## <span id="page-12-2"></span><span id="page-12-1"></span>**Αφαίρεση του πληκτρολογίου**

- **1** Ακολουθήστε τις οδηγίες ασφαλείας στην ενότητα «Πριν [ξεκινήσετε](#page-6-3)» στη [σελίδα](#page-6-3) 7.
- **2** Αφαιρέστε τη μπαταρία. Δείτε «Αφαίρεση της [μπαταρίας](#page-10-2)» στη σελίδα 11.

**ΠΡΟΣΟΧΗ: Τα πλήκτρα είναι εύθραυστα, φεύγουν εύκολα από τη θέση τους και η επανατοποθέτησή τους είναι χρονοβόρα. Η αφαίρεση και ο χειρισμός του πληκτρολογίου απαιτούν μεγάλη προσοχή.**

- **3** Γυρίστε ανάποδα τον υπολογιστή και ανοίξτε την οθόνη ως το τέρμα.
- **4** Χρησιμοποιώντας μια πλαστική σφήνα, απελευθερώστε τις τέσσερις γλωττίδες που ασφαλίζουν το πληκτρολόγιο στο στήριγμα παλάμης και αφαιρέστε σιγά σιγά το πλητκρολόγιο από το στήριγμα παλάμης.

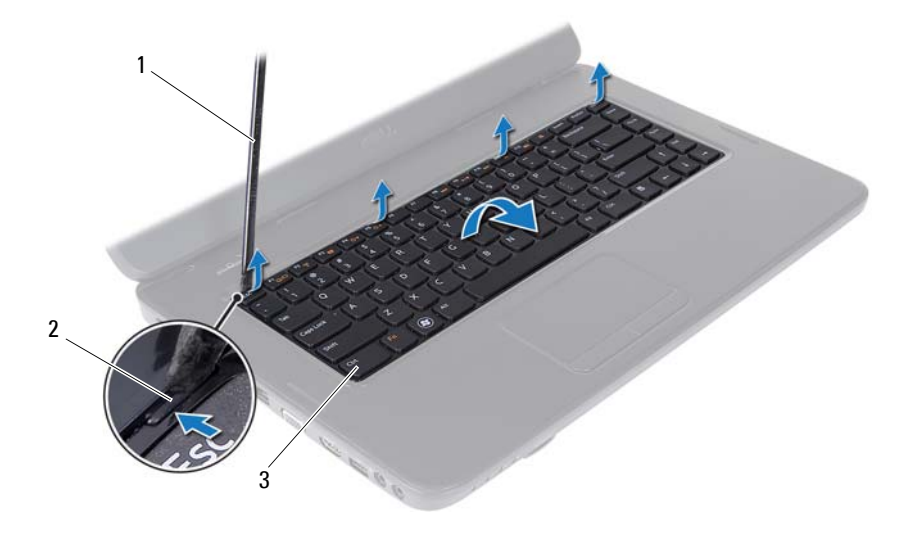

- 1 πλαστική σφήνα 2 γλωττίδες (4)
	-

3 πληκτρολόγιο

#### **ΠΡΟΣΟΧΗ: Τα πλήκτρα είναι εύθραυστα, φεύγουν εύκολα από τη θέση τους και η επανατοποθέτησή τους είναι χρονοβόρα. Η αφαίρεση και ο χειρισμός του πληκτρολογίου απαιτούν μεγάλη προσοχή.**

- **5** Προσεκτικά, γυρίστε ανάποδα το πληκτρολόγιο και τοποθετήστε το πάνω στη διάταξη στηρίγματος παλάμης.
- **6** Ανασηκώστε την ασφάλεια του συνδέσμου που συγκρατεί το καλώδιο πληκτρολογίου στο σύνδεσμο της πλακέτας συστήματος και αφαιρέστε το καλώδιο.
- **7** Ανασηκώστε και αφαιρέστε το πληκτρολόγιο από τον υπολογιστή.

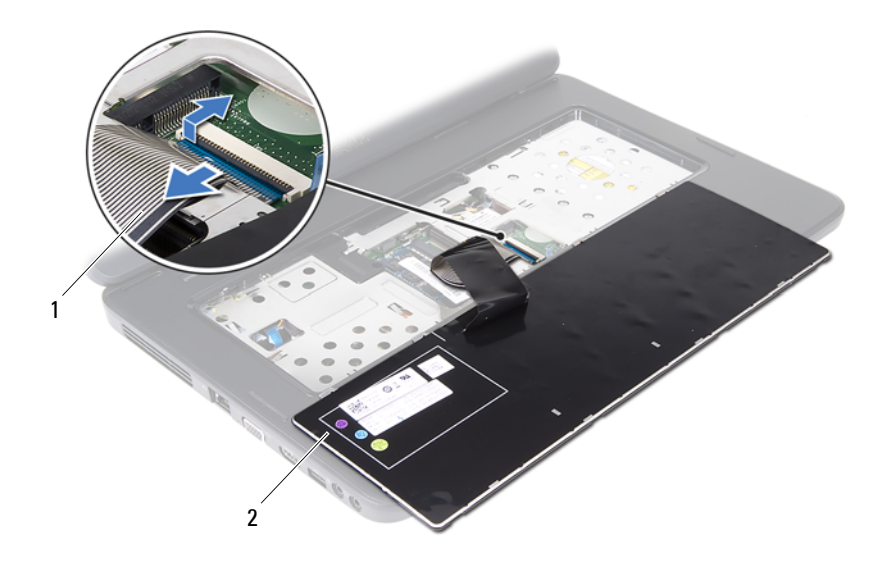

<span id="page-14-1"></span>1 καλώδιο πληκτρολογίου 2 πληκτρολόγιο

#### <span id="page-14-0"></span>**Επανατοποθέτηση του πληκτρολογίου**

- **1** Ακολουθήστε τις οδηγίες ασφαλείας στην ενότητα «Πριν [ξεκινήσετε](#page-6-3)» στη [σελίδα](#page-6-3) 7.
- **2** Σύρετε το καλώδιο του πληκτρολογίου μέσα στο σύνδεσμο της πλακέτας συστήματος. Πιέστε προς τα κάτω την ασφάλεια του συνδέσμου για να ασφαλίσει το καλώδιο πληκτρολογίου στο σύνδεσμο της πλακέτας συστήματος.
- **3** Σύρετε τις γλωττίδες του πληκτρολογίου μέσα στις υποδοχές του στηρίγματος παλάμης.
- **4** Πιέστε απαλά τις άκρες του πληκτρολογίου έως ότου ασφαλίσουν οι τέσσερις γλωττίδες.
- **5** Κλείστε την οθόνη και γυρίστε τον υπολογιστή.
- **6** Επανατοποθετήστε τη μπαταρία. Δείτε «[Επανατοποθέτηση](#page-11-1) μπαταρίας» στη [σελίδα](#page-11-1) 12.

#### Πληκτρολόγιο

# <span id="page-16-0"></span>**Μονάδες μνήμης**

- **ΠΡΟΕΙΔΟΠΟΙΗΣΗ: Πριν από κάθε εργασία στο εσωτερικό του υπολογιστή σας, διαβάζετε τις οδηγίες για την ασφάλεια που έχουν σταλεί μαζί με τον υπολογιστή σας. Για πρόσθετες πληροφορίες σχετικά με τις βέλτιστες πρακτικές ασφαλείας, ανατρέξτε στην Αρχική σελίδα περί συμμόρφωσης με κανονισμούς (Regulatory Compliance Homepage), στη διεύθυνση www.dell.com/regulatory\_compliance.**
- **ΠΡΟΣΟΧΗ: Μόνο εξουσιοδοτημένος τεχνικός σέρβις επιτρέπεται να κάνει επισκευές στον υπολογιστή σας. Βλάβες εξαιτίας σέρβις που δεν έχει εξουσιοδοτηθεί από την Dell δεν καλύπτονται από την εγγύησή σας.**
- 

**ΠΡΟΣΟΧΗ: Προς αποφυγή ηλεκτροστατικής εκκένωσης, γειώστε το σώμα σας χρησιμοποιώντας περικάρπιο γείωσης ή αγγίζοντας κατά διαστήματα μια άβαφη μεταλλική επιφάνεια (όπως ένας σύνδεσμος του υπολογιστή σας).**

**ΠΡΟΣΟΧΗ: Για να μην προκληθεί ζημιά στην πλακέτα συστήματος, αφαιρέστε την κύρια μπαταρία, βλέπε «Αφαίρεση της [μπαταρίας](#page-10-2)» στη [σελίδα](#page-10-2) 11, προτού εκτελέσετε οποιαδήποτε εργασία στο εσωτερικό του υπολογιστή.**

Μπορείτε να αυξήσετε τη μνήμη του υπολογιστή σας εγκαθιστώντας μονάδες μνήμης στην πλακέτα του συστήματος. Για πληροφορίες σχετικά με τον τύπο μονάδων μνήμης που υποστηρίζει ο υπολογιστής σας, ανατρέξτε στην ενότητα *Προδιαγραφές* στη διεύθυνση **support.dell.com/manuals**.

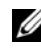

**ΣΗΜΕΙΩΣΗ:** Οι μονάδες μνήμης που είναι αγορασμένες από την Dell καλύπτονται από την εγγύηση για τον υπολογιστή σας.

Ο υπολογιστής σας διαθέτει δύο προσβάσιμες από τον χρήστη υποδοχές SODIMM, με τις ετικέτες DIMM A και DIMM B, στις οποίες έχετε πρόσβαση από το κάτω μέρος του υπολογιστή.

## <span id="page-16-1"></span>**Αφαίρεση των μονάδων μνήμης**

- **1** Ακολουθήστε τις οδηγίες ασφαλείας στην ενότητα «Πριν [ξεκινήσετε](#page-6-3)» στη [σελίδα](#page-6-3) 7.
- **2** Αφαιρέστε τη μπαταρία. Δείτε «Αφαίρεση της [μπαταρίας](#page-10-2)» στη σελίδα 11.

**3** Αφαιρέστε το πληκτρολόγιο. Δείτε «Αφαίρεση του [πληκτρολογίου](#page-12-2)» στη [σελίδα](#page-12-2) 13.

**ΠΡΟΣΟΧΗ: Για να μην προκληθεί ζημιά στο σύνδεσμο της μονάδας μνήμης, μη χρησιμοποιείτε εργαλεία για να ανοίξετε τα κλιπ συγκράτησης της μονάδας μνήμης.**

- **4** Χρησιμοποιήστε τις άκρες των δακτύλων σας για να ανοίξετε με προσοχή τα κλιπ συγκράτησης στην κάθε άκρη του συνδέσμου της μονάδας μνήμης ώσπου να ανασηκωθεί η μονάδα.
- **5** Αφαιρέστε τη μονάδα μνήμης από το σύνδεσμό της.

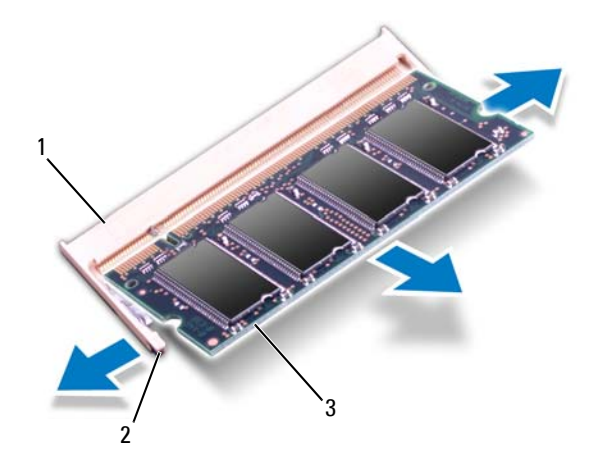

- 1 σύνδεσμος μονάδας μνήμης 2 κλιπ συγκράτησης (2)
- 

3 μονάδα μνήμης

#### <span id="page-17-0"></span>**Επανατοποθέτηση των μονάδων μνήμης**

**ΠΡΟΣΟΧΗ: Αν χρειαστεί να εγκαταστήσετε μονάδες μνήμης σε δύο συνδέσμους εγκαταστήστε μία μονάδα μνήμης στο σύνδεσμο με την ετικέτα «DIMM A» προτού εγκαταστήσετε μονάδα μνήμης στο σύνδεσμο με την ετικέτα «DIMM B».**

**1** Ακολουθήστε τις οδηγίες ασφαλείας στην ενότητα «Πριν [ξεκινήσετε](#page-6-3)» στη [σελίδα](#page-6-3) 7.

- **2** Ευθυγραμμίστε την εγκοπή στη μονάδα μνήμης με τη γλωττίδα στον σύνδεσμό της.
- **3** Σύρετε σταθερά τη μονάδα μνήμης μέσα στην υποδοχή υπό γωνία 45 μοιρών και πιέστε την προς τα κάτω ωσότου εφαρμόσει καλά στη θέση της. Αν δεν ακουστεί το χαρακτηριστικό κλικ, βγάλτε τη μονάδα μνήμης και επανατοποθετήστε την.

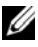

**ΣΗΜΕΙΩΣΗ:** Αν η τοποθέτηση της μονάδας μνήμης δεν γίνει με τον ενδεδειγμένο τρόπο, μπορεί να μη γίνεται εκκίνηση του υπολογιστή.

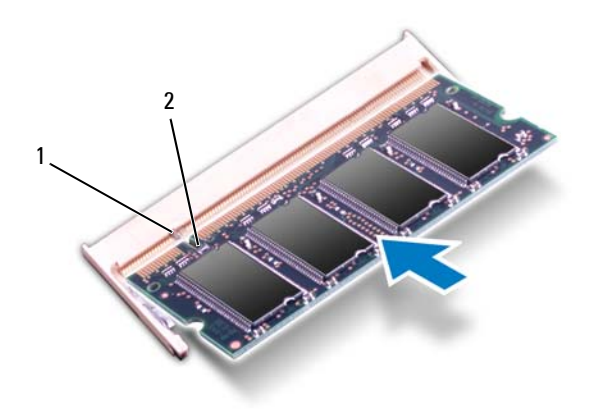

1 γλωττίδα 2 εγκοπή

- **4** Επανατοποθετήστε το πληκτρολόγιο. Δείτε «[Επανατοποθέτηση](#page-14-1) του [πληκτρολογίου](#page-14-1)» στη σελίδα 15.
- **5** Επανατοποθετήστε την μπαταρία, βλέπε «[Επανατοποθέτηση](#page-11-1) μπαταρίας» στη [σελίδα](#page-11-1) 12, ή συνδέστε το μετασχηματιστή AC στο υπολογιστή σας και σε μια πρίζα.

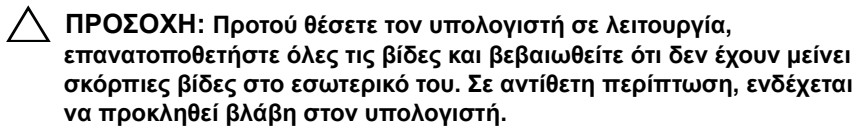

**6** Ενεργοποιήστε τον υπολογιστή.

Την ώρα που γίνεται η εκκίνηση, ο υπολογιστής ανιχνεύει την πρόσθετη μνήμη και ενημερώνει αυτόματα τις πληροφορίες διαμόρφωσης του συστήματος.

Για να επιβεβαιώσετε το μέγεθος της μνήμης που έχετε εγκαταστήσει στον υπολογιστή:

Κάντε κλικ στις επιλογές **Start** (Έναρξη) → **Control Panel** (Πίνακας ελέγχου)→ **System and Security** (Σύστημα και ασφάλεια)→ **System** (Σύστημα).

# <span id="page-20-0"></span>**Μονάδα οπτικού δίσκου**

**ΠΡΟΕΙΔΟΠΟΙΗΣΗ: Πριν από κάθε εργασία στο εσωτερικό του υπολογιστή σας, διαβάζετε τις οδηγίες για την ασφάλεια που έχουν σταλεί μαζί με τον υπολογιστή σας. Για πρόσθετες πληροφορίες σχετικά με τις βέλτιστες πρακτικές ασφαλείας, ανατρέξτε στην Αρχική σελίδα περί συμμόρφωσης με κανονισμούς (Regulatory Compliance Homepage), στη διεύθυνση www.dell.com/regulatory\_compliance.**

**ΠΡΟΣΟΧΗ: Μόνο εξουσιοδοτημένος τεχνικός σέρβις επιτρέπεται να κάνει επισκευές στον υπολογιστή σας. Βλάβες εξαιτίας σέρβις που δεν έχει εξουσιοδοτηθεί από την Dell δεν καλύπτονται από την εγγύησή σας.**

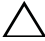

**ΠΡΟΣΟΧΗ: Προς αποφυγή ηλεκτροστατικής εκκένωσης, γειώστε το σώμα σας χρησιμοποιώντας περικάρπιο γείωσης ή αγγίζοντας κατά διαστήματα μια άβαφη μεταλλική επιφάνεια (όπως ένας σύνδεσμος του υπολογιστή σας).**

**ΠΡΟΣΟΧΗ: Για να μην προκληθεί ζημιά στην πλακέτα συστήματος, αφαιρέστε την κύρια μπαταρία, βλέπε «Αφαίρεση της [μπαταρίας](#page-10-2)» στη [σελίδα](#page-10-2) 11, προτού εκτελέσετε οποιαδήποτε εργασία στο εσωτερικό του υπολογιστή.**

## <span id="page-20-1"></span>**Αφαίρεση της μονάδας οπτικού δίσκου**

- **1** Ακολουθήστε τις οδηγίες ασφαλείας στην ενότητα «Πριν [ξεκινήσετε](#page-6-3)» στη [σελίδα](#page-6-3) 7.
- **2** Αφαιρέστε τη μπαταρία. Δείτε «Αφαίρεση της [μπαταρίας](#page-10-2)» στη σελίδα 11.
- **3** Αφαιρέστε το πληκτρολόγιο. Δείτε «Αφαίρεση του [πληκτρολογίου](#page-12-2)» στη [σελίδα](#page-12-2) 13.
- **4** Αφαιρέστε τη βίδα που συγκρατεί τη μονάδα οπτικού δίσκου στη βάση του υπολογιστή.
- **5** Χρησιμοποιώντας μια πλαστική σφήνα, σπρώξτε την εγκοπή της μονάδας οπτικού δίσκου για να την απελευθερώσετε από το διαμέρισμα της μονάδας οπτικού δίσκου.
- **6** Βγάλτε συρτά τη μονάδα οπτικού δίσκου από το διαμέρισμά της.

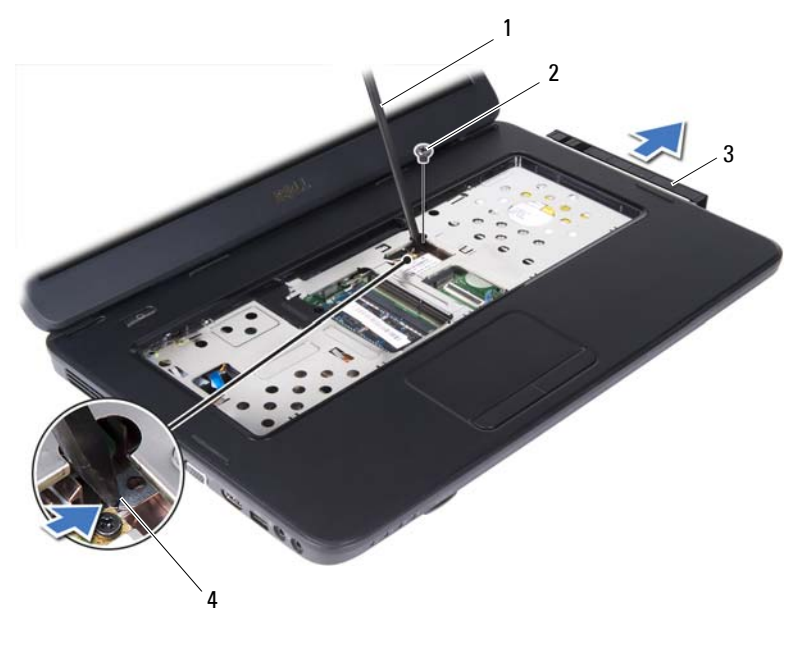

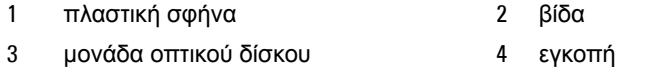

#### <span id="page-21-0"></span>**Επανατοποθέτηση της μονάδας οπτικού δίσκου**

- Ακολουθήστε τις οδηγίες ασφαλείας στην ενότητα «Πριν [ξεκινήσετε](#page-6-3)» στη [σελίδα](#page-6-3) 7.
- Περάστε συρτά τη μονάδα οπτικού δίσκου μέσα στο διαμέρισμά της ωσότου εφαρμόσει καλά στη σωστή θέση.
- Επανατοποθετήστε τη βίδα που συγκρατεί τη μονάδα οπτικού δίσκου στη βάση του υπολογιστή.
- Επανατοποθετήστε το πληκτρολόγιο. Δείτε «[Επανατοποθέτηση](#page-14-1) του [πληκτρολογίου](#page-14-1)» στη σελίδα 15.
- Επανατοποθετήστε τη μπαταρία. Δείτε «[Επανατοποθέτηση](#page-21-0) της μονάδας [οπτικού](#page-21-0) δίσκου» στη σελίδα 22.

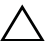

**ΠΡΟΣΟΧΗ: Προτού θέσετε τον υπολογιστή σε λειτουργία, επανατοποθετήστε όλες τις βίδες και βεβαιωθείτε ότι δεν έχουν μείνει σκόρπιες βίδες στο εσωτερικό του. Σε αντίθετη περίπτωση, ενδέχεται να προκληθεί βλάβη στον υπολογιστή.**

**6**

# <span id="page-24-0"></span>**Mini-Card ασύρματης σύνδεσης**

**ΠΡΟΕΙΔΟΠΟΙΗΣΗ: Πριν από κάθε εργασία στο εσωτερικό του υπολογιστή σας, διαβάζετε τις οδηγίες για την ασφάλεια που έχουν σταλεί μαζί με τον υπολογιστή σας. Για πρόσθετες πληροφορίες σχετικά με τις βέλτιστες πρακτικές ασφαλείας, ανατρέξτε στην Αρχική σελίδα περί συμμόρφωσης με κανονισμούς (Regulatory Compliance Homepage), στη διεύθυνση www.dell.com/regulatory\_compliance.**

**ΠΡΟΣΟΧΗ: Μόνο εξουσιοδοτημένος τεχνικός σέρβις επιτρέπεται να κάνει επισκευές στον υπολογιστή σας. Βλάβες εξαιτίας σέρβις που δεν έχει εξουσιοδοτηθεί από την Dell δεν καλύπτονται από την εγγύησή σας.**

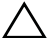

**ΠΡΟΣΟΧΗ: Προς αποφυγή ηλεκτροστατικής εκκένωσης, γειώστε το σώμα σας χρησιμοποιώντας περικάρπιο γείωσης ή αγγίζοντας κατά διαστήματα μια άβαφη μεταλλική επιφάνεια (όπως ένας σύνδεσμος του υπολογιστή σας).**

**ΠΡΟΣΟΧΗ: Για να μην προκληθεί ζημιά στην πλακέτα συστήματος, αφαιρέστε την κύρια μπαταρία, βλέπε «Αφαίρεση της [μπαταρίας](#page-10-2)» στη [σελίδα](#page-10-2) 11, προτού εκτελέσετε οποιαδήποτε εργασία στο εσωτερικό του υπολογιστή.**

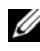

**ΣΗΜΕΙΩΣΗ:** Η Dell δεν εγγυάται τη συμβατότητα καρτών Mini-Card άλλων κατασκευαστών ούτε παρέχει υποστήριξη για τις κάρτες αυτές.

Αν μαζί με τον υπολογιστή σας παραγγείλατε Mini-Card ασύρματης σύνδεσης, η εγκατάστασή της έχει ήδη γίνει.

Ο υπολογιστής διαθέτει μία υποδοχή κάρτας Mini-Card μισού ύψους για κάρτα ασύρματου τοπικού δικτύου (WLAN)/Bluetooth.

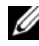

**ΣΗΜΕΙΩΣΗ:** Ανάλογα με τη διάρθρωση του υπολογιστή κατά την πώλησή του, μπορεί να έχει ή να μην έχει γίνει εγκατάσταση καρτών Mini-Card στις αντίστοιχες υποδοχές.

## <span id="page-25-0"></span>**Αφαίρεση της κάρτας Mini-Card**

- Ακολουθήστε τις οδηγίες ασφαλείας στην ενότητα «Πριν [ξεκινήσετε](#page-6-3)» στη [σελίδα](#page-6-3) 7.
- Αφαιρέστε τη μπαταρία Δείτε «Αφαίρεση της [μπαταρίας](#page-10-2)» στη σελίδα 11.
- Αφαιρέστε το πληκτρολόγιο. Δείτε «Αφαίρεση του [πληκτρολογίου](#page-12-2)» στη [σελίδα](#page-12-2) 13.
- Αποσυνδέστε τα καλώδια κεραίας από τη Mini-Card.
- Αφαιρέστε τη βίδα που συγκρατεί τη Mini-Card στην πλακέτα συστήματος.

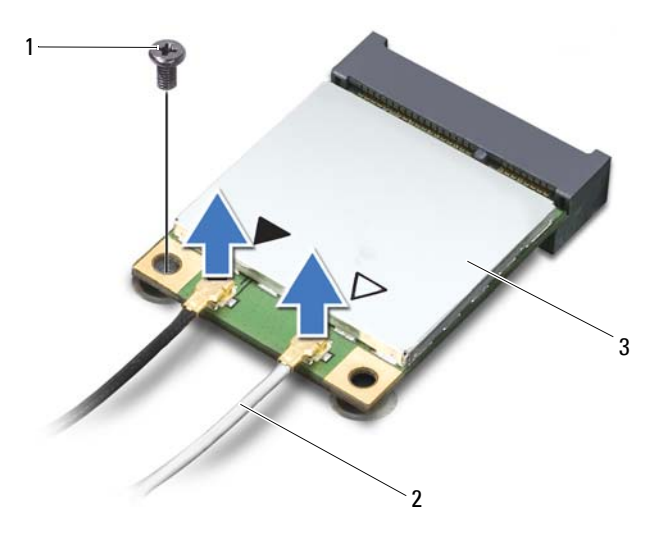

- βίδα 2 καλώδια κεραίας (2)
- Mini-Card
- Σηκώστε τη Mini-Card από το σύνδεσμο στην πλακέτα συστήματος.

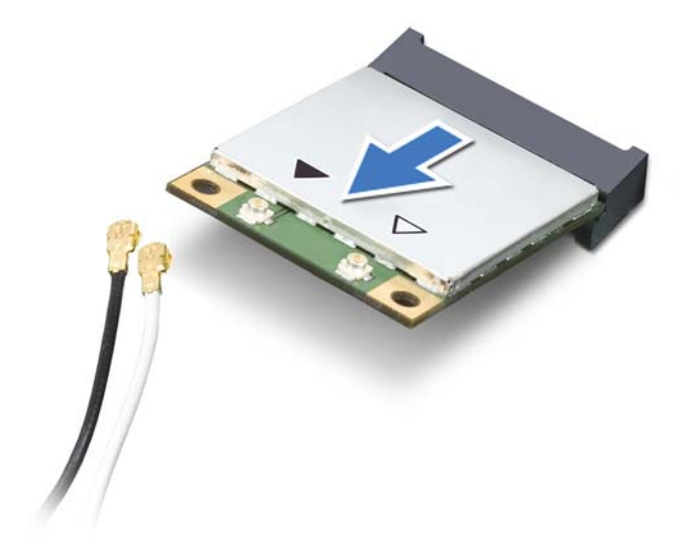

**ΠΡΟΣΟΧΗ: Όταν μια Mini-Card δεν είναι τοποθετημένη στον υπολογιστή, φυλάξτε τη μέσα σε προστατευτική αντιστατική συσκευασία. Για περισσότερες πληροφορίες, ανατρέξτε στην ενότητα «Προστασία από ηλεκτροστατική εκφόρτιση» στις πληροφορίες για την ασφάλεια που παραλάβατε μαζί με τον υπολογιστή σας.**

## <span id="page-26-0"></span>**Αντικατάσταση της κάρτας Mini-Card**

- **1** Ακολουθήστε τις οδηγίες ασφαλείας στην ενότητα «Πριν [ξεκινήσετε](#page-6-3)» στη [σελίδα](#page-6-3) 7.
- **2** Αφαιρέστε την καινούρια Mini-Card από τη συσκευασία της.

**ΠΡΟΣΟΧΗ: Πιέστε γερά και σταθερά για να μπει η κάρτα συρτά στη θέση της. Αν πιέσετε υπερβολικά δυνατά, μπορεί να πάθε ζημιά ο σύνδεσμος.**

**ΠΡΟΣΟΧΗ: Οι σύνδεσμοι έχουν ειδική σήμανση για να διασφαλιστεί η σωστή εισαγωγή. Αν συναντήσετε αντίσταση, ελέγξτε τους συνδέσμους στην κάρτα και στην πλακέτα του συστήματος και ευθυγραμμίστε ξανά την κάρτα.**

#### **ΠΡΟΣΟΧΗ: Για να μην προκληθεί ζημιά στη Mini-Card, ποτέ μην τοποθετείτε καλώδια κάτω από την κάρτα.**

- **3** Εισαγάγετε το σύνδεσμο της Mini-Card υπό γωνία 45 μοιρών στον κατάλληλο σύνδεσμο της πλακέτας συστήματος.
- **4** Πιέστε την άλλη άκρη της Mini-Card μέσα στην υποδοχή της στην πλακέτα συστήματος και επανατοποθετήστε τη βίδα που συγκρατεί τη Mini-Card στην πλακέτα συστήματος.
- **5** Συνδέστε τα κατάλληλα καλώδια κεραίας στην κάρτα Mini-Card που εγκαθιστάτε. Στον ακόλουθο πίνακα εμφανίζεται ο συνδυασμός χρώματος καλωδίου κεραίας για κάθε Mini-Card που υποστηρίζεται από τον υπολογιστή σας.

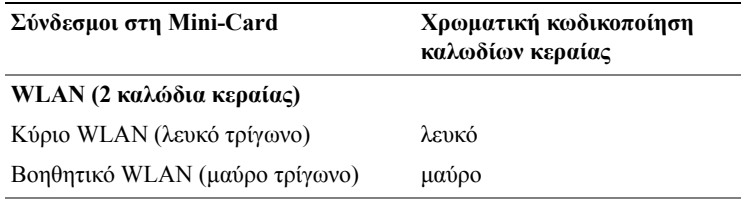

- **6** Επανατοποθετήστε το πληκτρολόγιο. Δείτε «[Επανατοποθέτηση](#page-14-1) του [πληκτρολογίου](#page-14-1)» στη σελίδα 15.
- **7** Επανατοποθετήστε τη μπαταρία. Δείτε «[Επανατοποθέτηση](#page-11-1) μπαταρίας» στη [σελίδα](#page-11-1) 12.
- **ΠΡΟΣΟΧΗ: Προτού θέσετε τον υπολογιστή σε λειτουργία, επανατοποθετήστε όλες τις βίδες και βεβαιωθείτε ότι δεν έχουν μείνει σκόρπιες βίδες στο εσωτερικό του. Σε αντίθετη περίπτωση, ενδέχεται να προκληθεί βλάβη στον υπολογιστή.**
	- **8** Εγκαταστήστε τα προγράμματα οδήγησης και τις βοηθητικές εφαρμογές για τον υπολογιστή σας, αναλόγως.
- **ΣΗΜΕΙΩΣΗ:** Αν πρόκειται να εγκαταστήσετε Mini-Card άλλου κατασκευαστή και όχι της Dell, πρέπει να εγκαταστήσετε τα προγράμματα οδήγησης και τις βοηθητικές εφαρμογές που ενδείκνυνται για τη συγκεκριμένη κάρτα.

**7**

# <span id="page-28-0"></span>**Διάταξη στηρίγματος παλάμης**

- **ΠΡΟΕΙΔΟΠΟΙΗΣΗ: Πριν από κάθε εργασία στο εσωτερικό του υπολογιστή σας, διαβάζετε τις οδηγίες για την ασφάλεια που έχουν σταλεί μαζί με τον υπολογιστή σας. Για πρόσθετες πληροφορίες σχετικά με τις βέλτιστες πρακτικές ασφαλείας, ανατρέξτε στην Αρχική σελίδα περί συμμόρφωσης με κανονισμούς (Regulatory Compliance Homepage), στη διεύθυνση www.dell.com/regulatory\_compliance.**
- **ΠΡΟΣΟΧΗ: Μόνο εξουσιοδοτημένος τεχνικός σέρβις επιτρέπεται να κάνει επισκευές στον υπολογιστή σας. Βλάβες εξαιτίας σέρβις που δεν έχει εξουσιοδοτηθεί από την Dell δεν καλύπτονται από την εγγύησή σας.**

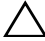

**ΠΡΟΣΟΧΗ: Προς αποφυγή ηλεκτροστατικής εκκένωσης, γειώστε το σώμα σας χρησιμοποιώντας περικάρπιο γείωσης ή αγγίζοντας κατά διαστήματα μια άβαφη μεταλλική επιφάνεια (όπως ένας σύνδεσμος του υπολογιστή σας).**

**ΠΡΟΣΟΧΗ: Για να μην προκληθεί ζημιά στην πλακέτα συστήματος, αφαιρέστε την κύρια μπαταρία, βλέπε «Αφαίρεση της [μπαταρίας](#page-10-2)» στη [σελίδα](#page-10-2) 11, προτού εκτελέσετε οποιαδήποτε εργασία στο εσωτερικό του υπολογιστή.**

### <span id="page-28-3"></span><span id="page-28-1"></span>**Αφαίρεση της διάταξης στηρίγματος παλάμης**

- **1** Ακολουθήστε τις οδηγίες ασφαλείας στην ενότητα «Πριν [ξεκινήσετε](#page-6-3)» στη [σελίδα](#page-6-3) 7.
- **2** Αφαιρέστε τη μπαταρία. Δείτε «Αφαίρεση της [μπαταρίας](#page-10-2)» στη σελίδα 11.
- <span id="page-28-2"></span>**3** Αφαιρέστε τις 11 βίδες που συγκρατούν τη διάταξη του στηρίγματος παλάμης στη βάση του υπολογιστή.

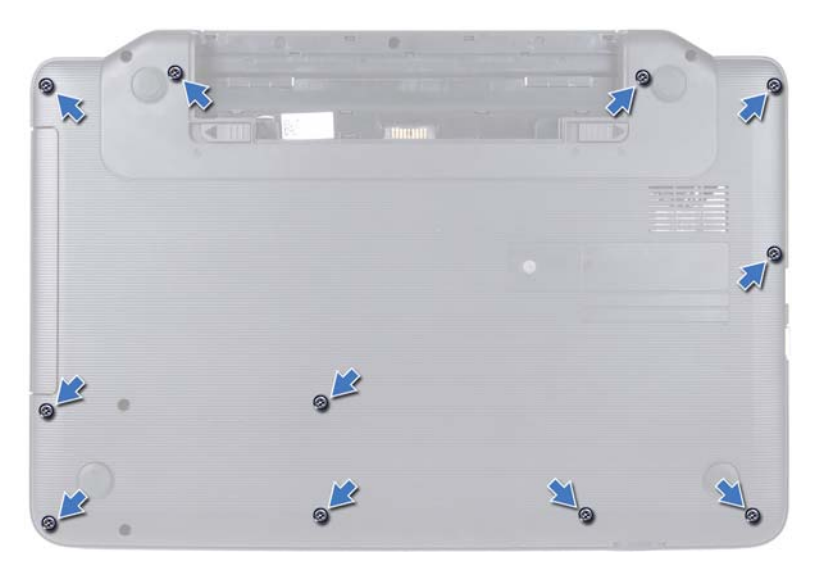

- **4** Αφαιρέστε το πληκτρολόγιο. Δείτε «Αφαίρεση του [πληκτρολογίου](#page-12-2)» στη [σελίδα](#page-12-2) 13.
- **5** Αφαιρέστε τις δύο βίδες στη διάταξη του στηρίγματος παλάμης.

#### **ΠΡΟΣΟΧΗ: Τραβήξτε την πλαστική γλωττίδα στο πάνω μέρος των συνδέσμων, ώστε να μην προκληθούν ζημιές σε αυτούς.**

**6** Ανασηκώστε την ασφάλεια που συγκρατεί το καλώδιο της πλακέτας του κουμπιού τροφοδοσίας και το καλώδιο επιφάνειας αφής στους συνδέσμους της πλακέτας συστήματος και κατόπιν αφαιρέστε τα καλώδια.

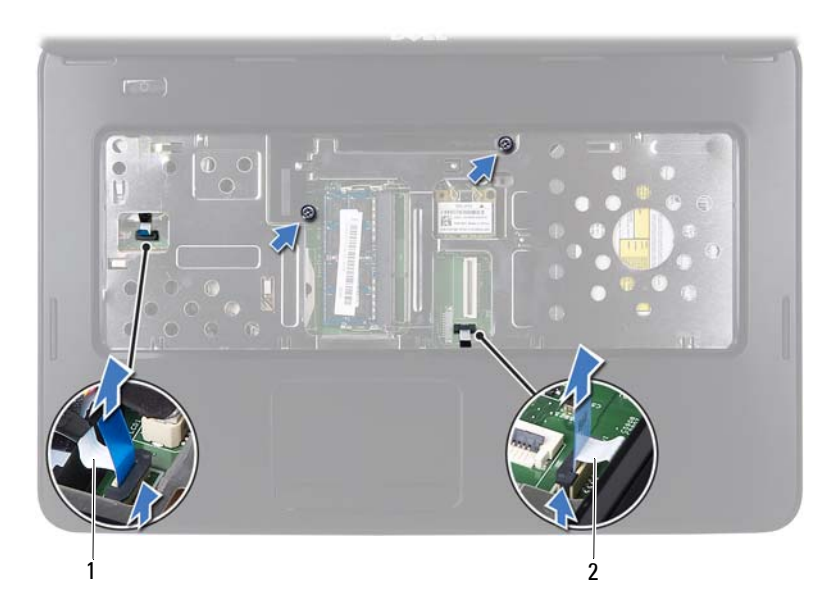

1 καλώδιο πλακέτας κουμπιού τροφοδοσίας

#### 2 καλώδιο επιφάνειας αφής

#### **ΠΡΟΣΟΧΗ: Απομακρύνετε το στήριγμα παλάμης από τη βάση του υπολογιστή προσεκτικά, ώστε να αποφευχθούν ζημίες σε αυτό.**

- **7** Χρησιμοποιώντας μια πλαστική σφήνα βγάλτε προσεκτικά τη διάταξη στηρίγματος παλάμης και στη συνέχεια ανασηκώστε τη διάταξη στηρίγματος παλάμης από τη βάση του υπολογιστή.
- <span id="page-30-0"></span>**8** Ανασηκώστε τη διάταξη στηρίγματος παλάμης από τη βάση του υπολογιστή.

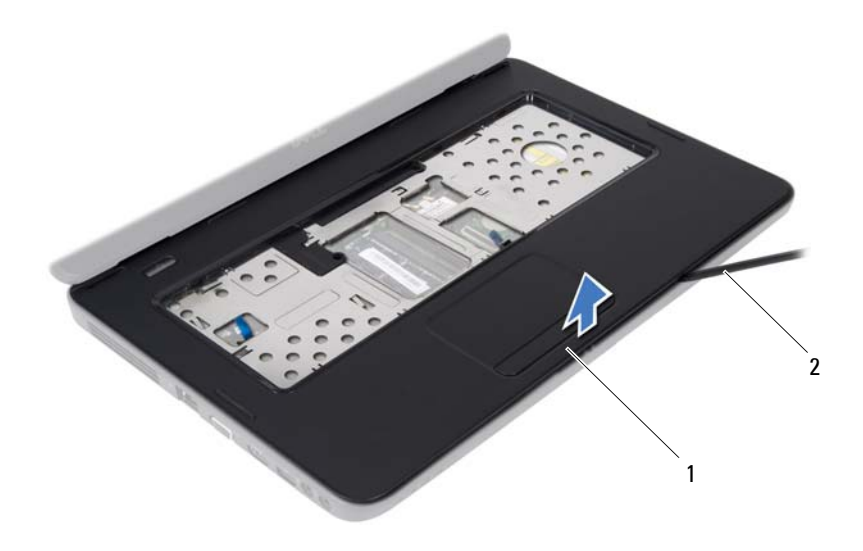

- 1 διάταξη στηρίγματος παλάμης 2 πλαστική σφήνα
- **9** Αφαιρέστε την πλακέτα του κουμπιού τροφοδοσίας. Δείτε «[Αφαίρεση](#page-34-2) της πλακέτας κουμπιού [τροφοδοσίας](#page-34-2)» στη σελίδα 35.

#### <span id="page-31-0"></span>**Επανατοποθέτηση της διάταξης στηρίγματος παλάμης**

- **1** Ακολουθήστε τις οδηγίες ασφαλείας στην ενότητα «Πριν [ξεκινήσετε](#page-6-3)» στη [σελίδα](#page-6-3) 7.
- **2** Επανατοποθετήστε την πλακέτα του κουμπιού τροφοδοσίας. Δείτε «[Επανατοποθέτηση](#page-35-1) της πλακέτας κουμπιού τροφοδοσίας» στη σελίδα 36.
- **3** Ευθυγραμμίστε τη διάταξη στηρίγματος παλάμης στη βάση υπολογιστή και κουμπώστε την προσεκτικά στη θέση της.
- **4** Σύρετε το καλώδιο της επιφάνειας αφής και το καλώδιο της πλακέτας του κουμπιού τροφοδοσίας στους συνδέσμους της πλακέτας συστήματος και κατόπιν πιέστε τις ασφάλειες προς τα κάτω, για να στερεώσετε τα καλώδια.
- **5** Επανατοποθετήστε τις δύο βίδες στη διάταξη του στηρίγματος παλάμης.
- **6** Επανατοποθετήστε το πληκτρολόγιο. Δείτε «[Επανατοποθέτηση](#page-14-1) του [πληκτρολογίου](#page-14-1)» στη σελίδα 15.
- **7** Επανατοποθετήστε τις 11 βίδες που συγκρατούν τη διάταξη του στηρίγματος παλάμης στη βάση του υπολογιστή.
- **8** Επανατοποθετήστε τη μπαταρία. Δείτε «[Επανατοποθέτηση](#page-11-1) μπαταρίας» στη [σελίδα](#page-11-1) 12.

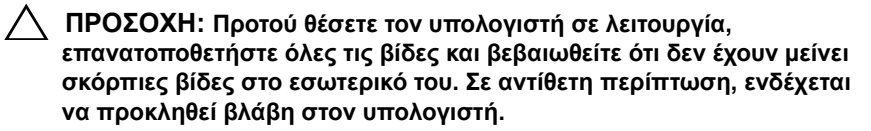

#### Διάταξη στηρίγματος παλάμης

# <span id="page-34-0"></span>**Πλακέτα κουμπιού τροφοδοσίας**

- **ΠΡΟΕΙΔΟΠΟΙΗΣΗ: Πριν από κάθε εργασία στο εσωτερικό του υπολογιστή σας, διαβάζετε τις οδηγίες για την ασφάλεια που έχουν σταλεί μαζί με τον υπολογιστή σας. Για πρόσθετες πληροφορίες σχετικά με τις βέλτιστες πρακτικές ασφαλείας, ανατρέξτε στην Αρχική σελίδα περί συμμόρφωσης με κανονισμούς (Regulatory Compliance Homepage), στη διεύθυνση www.dell.com/regulatory\_compliance.**
- **ΠΡΟΣΟΧΗ: Μόνο εξουσιοδοτημένος τεχνικός σέρβις επιτρέπεται να κάνει επισκευές στον υπολογιστή σας. Βλάβες εξαιτίας σέρβις που δεν έχει εξουσιοδοτηθεί από την Dell δεν καλύπτονται από την εγγύησή σας.**

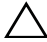

**ΠΡΟΣΟΧΗ: Προς αποφυγή ηλεκτροστατικής εκκένωσης, γειώστε το σώμα σας χρησιμοποιώντας περικάρπιο γείωσης ή αγγίζοντας κατά διαστήματα μια άβαφη μεταλλική επιφάνεια (όπως ένας σύνδεσμος του υπολογιστή σας).**

**ΠΡΟΣΟΧΗ: Για να μην προκληθεί ζημιά στην πλακέτα συστήματος, αφαιρέστε την κύρια μπαταρία, βλέπε «Αφαίρεση της [μπαταρίας](#page-10-2)» στη [σελίδα](#page-10-2) 11, προτού εκτελέσετε οποιαδήποτε εργασία στο εσωτερικό του υπολογιστή.**

#### <span id="page-34-2"></span><span id="page-34-1"></span>**Αφαίρεση της πλακέτας κουμπιού τροφοδοσίας**

- **1** Ακολουθήστε τις οδηγίες ασφαλείας στην ενότητα «Πριν [ξεκινήσετε](#page-6-3)» στη [σελίδα](#page-6-3) 7.
- **2** Αφαιρέστε τη μπαταρία. Δείτε «Αφαίρεση της [μπαταρίας](#page-10-2)» στη σελίδα 11).
- **3** Ακολουθήστε τις οδηγίες από το [βήμα](#page-28-2) 3 έως το [βήμα](#page-30-0) 8 στην ενότητα «Αφαίρεση της διάταξης [στηρίγματος](#page-28-3) παλάμης» στη σελίδα 29.
- **4** Γυρίστε ανάποδα τη διάταξη του στηρίγματος παλάμης.
- **5** Αφαιρέστε τη βίδα που συγκρατεί την πλακέτα του κουμπιού τροφοδοσίας επάνω στο στήριγμα παλάμης.
- **6** Σπρώξτε και απελευθερώστε τις γλωττίδες που ασφαλίζουν την πλακέτα του κουμπιού τροφοδοσίας στο στήριγμα παλάμης.

 Ανασηκώστε και αφαιρέστε την πλακέτα του κουμπιού τροφοδοσίας μαζί με τα καλώδιά της από το στήριγμα παλάμης.

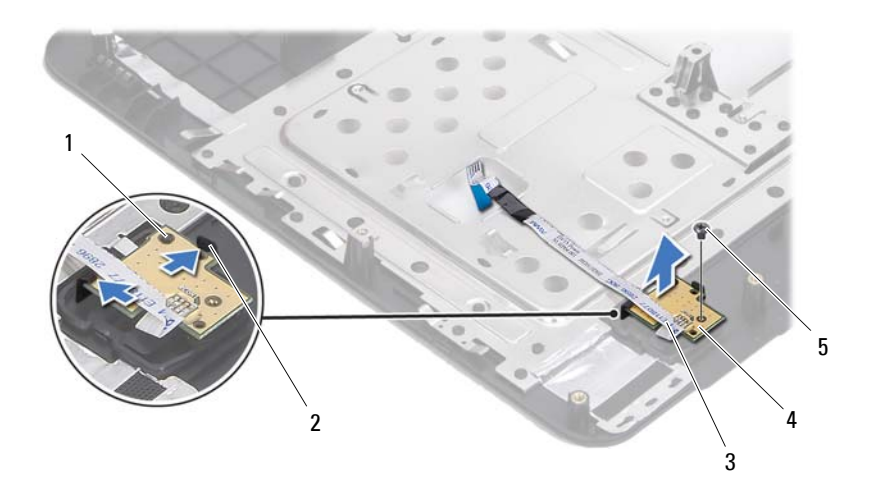

- ορθοστάτης ευθυγράμμισης 2 γλωττίδες (2)
- καλώδιο πλακέτας κουμπιού τροφοδοσίας
- 
- πλακέτα κουμπιού τροφοδοίας

<span id="page-35-1"></span>βίδα

#### <span id="page-35-0"></span>**Επανατοποθέτηση της πλακέτας κουμπιού τροφοδοσίας**

- Ακολουθήστε τις οδηγίες ασφαλείας στην ενότητα «Πριν [ξεκινήσετε](#page-6-3)» στη [σελίδα](#page-6-3) 7.
- Χρησιμοποιώντας τους ορθοστάτες ευθυγράμμισης, τοποθετήστε την πλακέτα κουμπιού τροφοδοσίας στη διάταξη στηρίγματος παλάμης και κουμπώστε την στη θέση της.
- Επανατοποθετήστε τη βίδα που συγκρατεί την πλακέτα κουμπιού λειτουργίας στο στήριγμα παλάμης.
- Γυρίστε ανάποδα τη διάταξη του στηρίγματος παλάμης.
- **5** Ακολουθήστε τις οδηγίες από το [βήμα](#page-31-0) 3 έως το [βήμα](#page-32-0) 7 στην ενότητα «[Επανατοποθέτηση](#page-31-1) της διάταξης στηρίγματος παλάμης» στη σελίδα 32.
- **6** Επανατοποθετήστε τη μπαταρία. Δείτε «[Επανατοποθέτηση](#page-11-0) μπαταρίας» στη [σελίδα](#page-11-0) 12.

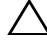

# **Μονάδα σκληρού δίσκου**

**ΠΡΟΕΙΔΟΠΟΙΗΣΗ: Πριν από κάθε εργασία στο εσωτερικό του υπολογιστή σας, διαβάζετε τις οδηγίες για την ασφάλεια που έχουν σταλεί μαζί με τον υπολογιστή σας. Για πρόσθετες πληροφορίες σχετικά με τις βέλτιστες πρακτικές ασφαλείας, ανατρέξτε στην Αρχική σελίδα περί συμμόρφωσης με κανονισμούς (Regulatory Compliance Homepage), στη διεύθυνση www.dell.com/regulatory\_compliance.**

**ΠΡΟΕΙΔΟΠΟΙΗΣΗ: Αν αφαιρέσετε τη μονάδα σκληρού δίσκου από τον υπολογιστή ενώ είναι ζεστός,** *μην αγγίξετε* **το μεταλλικό του περίβλημα.**

**ΠΡΟΣΟΧΗ: Μόνο εξουσιοδοτημένος τεχνικός σέρβις επιτρέπεται να κάνει επισκευές στον υπολογιστή σας. Βλάβες εξαιτίας σέρβις που δεν έχει εξουσιοδοτηθεί από την Dell δεν καλύπτονται από την εγγύησή σας.**

**ΠΡΟΣΟΧΗ: Προς αποφυγή ηλεκτροστατικής εκκένωσης, γειώστε το σώμα σας χρησιμοποιώντας περικάρπιο γείωσης ή αγγίζοντας κατά διαστήματα μια άβαφη μεταλλική επιφάνεια (όπως ένας σύνδεσμος του υπολογιστή σας).**

**ΠΡΟΣΟΧΗ: Για να μην προκληθεί ζημιά στην πλακέτα συστήματος, αφαιρέστε την κύρια μπαταρία, βλέπε «Αφαίρεση της [μπαταρίας](#page-10-0)» στη [σελίδα](#page-10-0) 11, προτού εκτελέσετε οποιαδήποτε εργασία στο εσωτερικό του υπολογιστή.**

**ΠΡΟΣΟΧΗ: Για να αποφύγετε την απώλεια δεδομένων, κλείστε τον υπολογιστή σας, βλέπε «[Απενεργοποίηση](#page-6-0) του υπολογιστή σας» στη [σελίδα](#page-6-0) 7, προτού αφαιρέσετε τη διάταξη της μονάδας σκληρού δίσκου. Μην αφαιρείτε τη μονάδα σκληρού δίσκου την ώρα που ο υπολογιστής είναι ενεργοποιημένος ή σε κατάσταση αναστολής λειτουργίας.**

**ΠΡΟΣΟΧΗ: Οι μονάδες σκληρού δίσκου είναι εξαιρετικά εύθραυστες. Μεταχειριστείτε τις με προσοχή.**

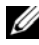

**ΣΗΜΕΙΩΣΗ:** Η Dell δεν εγγυάται τη συμβατότητα μονάδων σκληρών δίσκων άλλων κατασκευαστών ούτε παρέχει υποστήριξη για αυτές τις μονάδες.

**ΣΗΜΕΙΩΣΗ:** Αν εγκαταστήσετε τη μονάδα σκληρού δίσκου άλλου κατασκευαστή και όχι της Dell, χρειάζεται να εγκαταστήσετε λειτουργικό σύστημα, προγράμματα οδήγησης και βοηθητικές εφαρμογές στην καινούρια μονάδα σκληρού δίσκου.

## <span id="page-39-0"></span>**Αφαίρεση της μονάδας σκληρού δίσκου**

- **1** Ακολουθήστε τις οδηγίες ασφαλείας στην ενότητα «Πριν [ξεκινήσετε](#page-6-1)» στη [σελίδα](#page-6-1) 7.
- **2** Αφαιρέστε τη μπαταρία. Δείτε «Αφαίρεση της [μπαταρίας](#page-10-0)» στη σελίδα 11.
- **3** Αφαιρέστε τις δύο βίδες από τη βάση του υπολογιστή.

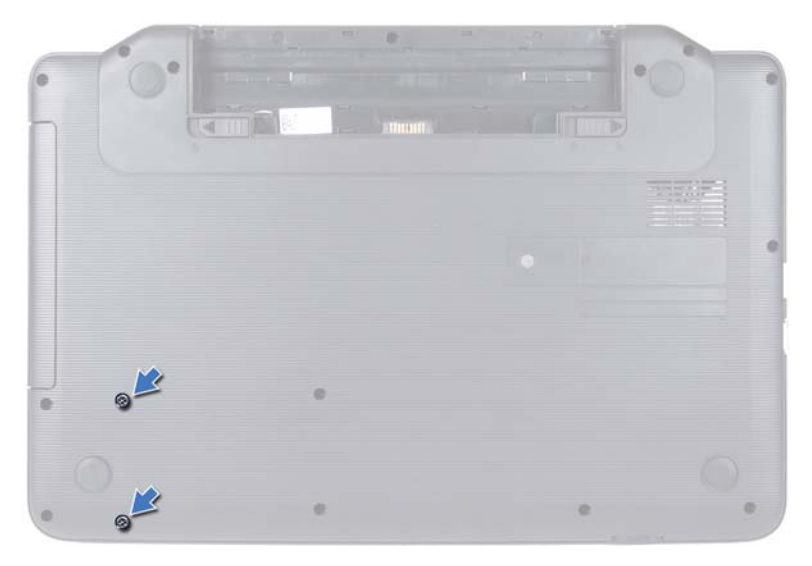

- **4** Ακολουθήστε τις οδηγίες από το [βήμα](#page-28-0) 3 έως το [βήμα](#page-30-0) 8 στην ενότητα «Αφαίρεση της διάταξης [στηρίγματος](#page-28-1) παλάμης» στη σελίδα 29.
- **5** Κυλίστε τη μονάδα σκληρού δίσκου προς τα δεξιά για να την αποσυνδέσετε από το σύνδεσμο της πλακέτας συστήματος.
- **6** Ανασηκώστε τη μονάδα σκληρού δίσκου και αφαιρέστε την από τη βάση του υπολογιστή.

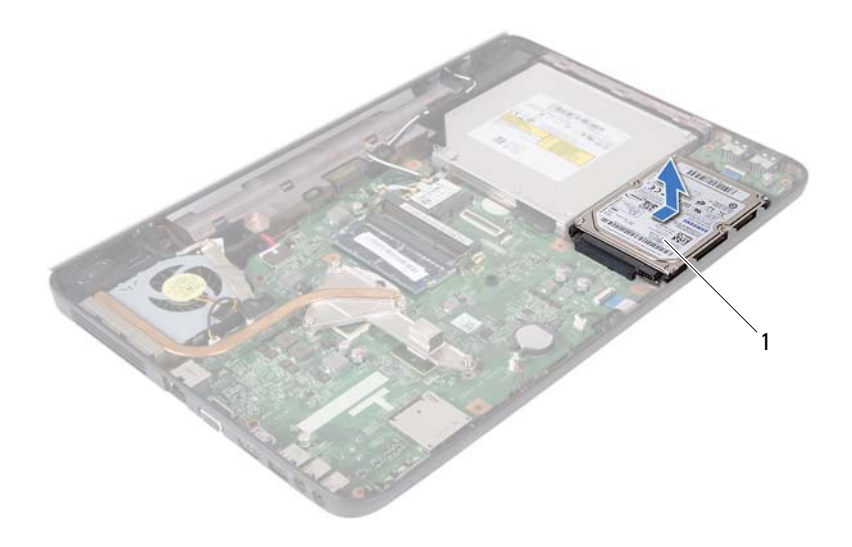

<span id="page-40-0"></span>1 μονάδα σκληρού δίσκου

### **Επανατοποθέτηση της μονάδας σκληρού δίσκου**

- **1** Ακολουθήστε τις οδηγίες ασφαλείας στην ενότητα «Πριν [ξεκινήσετε](#page-6-1)» στη [σελίδα](#page-6-1) 7.
- **2** Αφαιρέστε την καινούρια μονάδα σκληρού δίσκου από τη συσκευασία της. Φυλάξτε την αρχική συσκευασία για φύλαξη ή ενδεχόμενη αποστολή της μονάδας σκληρού δίσκου.
- **3** Τοποθετήστε τη μονάδα σκληρού δίσκου στη βάση του υπολογιστή.
- **4** Σπρώξτε τη μονάδα σκληρού δίσκου προς τα αριστερά για να τη συνδέσετε με το σύνδεσμο της πλακέτας συστήματος.
- **5** Ακολουθήστε τις οδηγίες από το [βήμα](#page-31-0) 3 έως το [βήμα](#page-32-0) 7 στην ενότητα «[Επανατοποθέτηση](#page-31-1) της διάταξης στηρίγματος παλάμης» στη σελίδα 32.
- **6** Επανατοποθετήστε τις δύο βίδες στη βάση του υπολογιστή.
- **7** Επανατοποθετήστε τη μπαταρία. Δείτε «[Επανατοποθέτηση](#page-11-0) μπαταρίας» στη [σελίδα](#page-11-0) 12.

# **Δισκοειδής μπαταρία**

- **ΠΡΟΕΙΔΟΠΟΙΗΣΗ: Πριν από κάθε εργασία στο εσωτερικό του υπολογιστή σας, διαβάζετε τις οδηγίες για την ασφάλεια που έχουν σταλεί μαζί με τον υπολογιστή σας. Για πρόσθετες πληροφορίες σχετικά με τις βέλτιστες πρακτικές ασφαλείας, ανατρέξτε στην Αρχική σελίδα περί συμμόρφωσης με κανονισμούς (Regulatory Compliance Homepage), στη διεύθυνση www.dell.com/regulatory\_compliance.**
- **ΠΡΟΣΟΧΗ: Μόνο εξουσιοδοτημένος τεχνικός σέρβις επιτρέπεται να κάνει επισκευές στον υπολογιστή σας. Βλάβες εξαιτίας σέρβις που δεν έχει εξουσιοδοτηθεί από την Dell δεν καλύπτονται από την εγγύησή σας.**

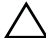

**ΠΡΟΣΟΧΗ: Προς αποφυγή ηλεκτροστατικής εκκένωσης, γειώστε το σώμα σας χρησιμοποιώντας περικάρπιο γείωσης ή αγγίζοντας κατά διαστήματα μια άβαφη μεταλλική επιφάνεια (όπως ένας σύνδεσμος του υπολογιστή σας).**

**ΠΡΟΣΟΧΗ: Για να μην προκληθεί ζημιά στην πλακέτα συστήματος, αφαιρέστε την κύρια μπαταρία, βλέπε «Αφαίρεση της [μπαταρίας](#page-10-0)» στη [σελίδα](#page-10-0) 11, προτού εκτελέσετε οποιαδήποτε εργασία στο εσωτερικό του υπολογιστή.**

# **Αφαίρεση της δισκοειδούς μπαταρίας**

- **1** Ακολουθήστε τις οδηγίες ασφαλείας στην ενότητα «Πριν [ξεκινήσετε](#page-6-1)» στη [σελίδα](#page-6-1) 7.
- **2** Αφαιρέστε τη μπαταρία. Δείτε «Αφαίρεση της [μπαταρίας](#page-10-0)» στη σελίδα 11.
- **3** Ακολουθήστε τις οδηγίες από το [βήμα](#page-28-0) 3 έως το [βήμα](#page-30-0) 8 στην ενότητα «Αφαίρεση της διάταξης [στηρίγματος](#page-28-1) παλάμης» στη σελίδα 29.
- **4** Με μια πλαστική σφήνα ξεσφηνώστε προσεκτικά τη δισκοειδή μπαταρία από την υποδοχή της στην πλακέτα συστήματος.
- **5** Ανασηκώστε και αφαιρέστε τη δισκοειδή μπαταρία από την υποδοχή της μπαταρίας στην πλακέτα συστήματος.

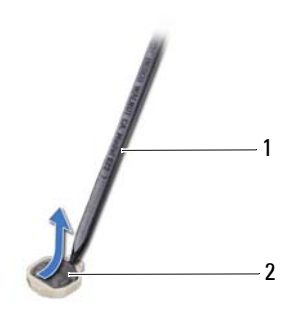

1 πλαστική σφήνα 2 δισκοειδής μπαταρία

### **Επανατοποθέτηση της δισκοειδούς μπαταρίας**

- **1** Ακολουθήστε τις οδηγίες ασφαλείας στην ενότητα «Πριν [ξεκινήσετε](#page-6-1)» στη [σελίδα](#page-6-1) 7.
- **2** Σφηνώστε τη δισκοειδή μπαταρία στην υποδοχή της μπαταρίας στην κάρτα συστήματος, με τον θετικό πόλο προς τα πάνω.
- **3** Ακολουθήστε τις οδηγίες από το [βήμα](#page-31-0) 3 έως το [βήμα](#page-32-0) 7 στην ενότητα «[Επανατοποθέτηση](#page-31-1) της διάταξης στηρίγματος παλάμης» στη σελίδα 32.
- **4** Επανατοποθετήστε τη μπαταρία. Δείτε «[Επανατοποθέτηση](#page-11-0) μπαταρίας» στη [σελίδα](#page-11-0) 12.

# **Πλακέτα USB**

- **ΠΡΟΕΙΔΟΠΟΙΗΣΗ: Πριν από κάθε εργασία στο εσωτερικό του υπολογιστή σας, διαβάζετε τις οδηγίες για την ασφάλεια που έχουν σταλεί μαζί με τον υπολογιστή σας. Για πρόσθετες πληροφορίες σχετικά με τις βέλτιστες πρακτικές ασφαλείας, ανατρέξτε στην Αρχική σελίδα περί συμμόρφωσης με κανονισμούς (Regulatory Compliance Homepage), στη διεύθυνση www.dell.com/regulatory\_compliance.**
- **ΠΡΟΣΟΧΗ: Προς αποφυγή ηλεκτροστατικής εκκένωσης, γειωθείτε χρησιμοποιώντας περικάρπιο γείωσης ή αγγίζοντας κατά διαστήματα μια άβαφη μεταλλική επιφάνεια.**
- **ΠΡΟΣΟΧΗ: Μόνο εξουσιοδοτημένος τεχνικός σέρβις επιτρέπεται να κάνει επισκευές στον υπολογιστή σας. Βλάβες εξαιτίας σέρβις που δεν έχει εξουσιοδοτηθεί από την Dell δεν καλύπτονται από την εγγύησή σας.**

**ΠΡΟΣΟΧΗ: Για να μην προκληθεί ζημιά στην πλακέτα συστήματος, αφαιρέστε την κύρια μπαταρία, βλέπε «Αφαίρεση της [μπαταρίας](#page-10-0)» στη [σελίδα](#page-10-0) 11, προτού εκτελέσετε οποιαδήποτε εργασία στο εσωτερικό του υπολογιστή.**

## **Αφαίρεση της πλακέτας USB**

- **1** Ακολουθήστε τις διαδικασίες στην ενότητα «Πριν [ξεκινήσετε](#page-6-1)» στη σελίδα 7.
- **2** Αφαιρέστε τη μπαταρία. Δείτε «Αφαίρεση της [μπαταρίας](#page-10-0)» στη σελίδα 11.
- **3** Ακολουθήστε τις οδηγίες από το [βήμα](#page-28-0) 3 έως το [βήμα](#page-30-0) 8 στην ενότητα «Αφαίρεση της διάταξης [στηρίγματος](#page-28-1) παλάμης» στη σελίδα 29.
- **4** Αφαιρέστε τη μονάδα σκληρού δίσκου. Δείτε «[Αφαίρεση](#page-39-0) της μονάδας [σκληρού](#page-39-0) δίσκου» στη σελίδα 40.
- **5** Ανασηκώστε την ασφάλεια που συγκρατεί το καλώδιο της πλακέτας USB στο σύνδεσμο της πλακέτας USB και κατόπιν αφαιρέστε το καλώδιο.
- **6** Απελευθερώστε τις γλωττίδες που ασφαλίζουν την πλακέτα USB στη βάση του υπολογιστή, ανασηκώστε και αφαιρέστε την πλακέτα USB από τη βάση του υπολογιστή.

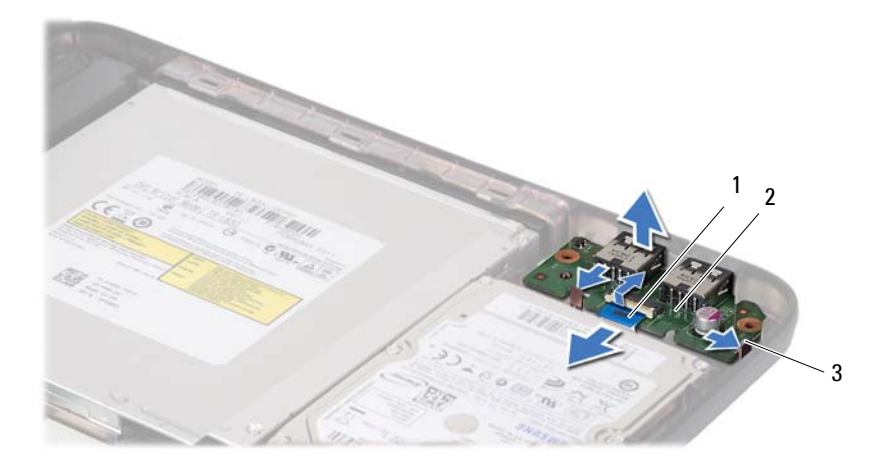

- 1 καλώδιο πλακέτας USB 2 πλακέτα USB
	-

3 γλωττίδες (2)

### **Επανατοποθέτηση της πλακέτας USB**

- **1** Ακολουθήστε τις διαδικασίες στην ενότητα «Πριν [ξεκινήσετε](#page-6-1)» στη σελίδα 7.
- **2** Σύρετε τους συνδέσμους της πλακέτας USB στις υποδοχές στη βάση του υπολογιστή και κουμπώστε την πλακέτα USB στη θέση της.
- **3** Σύρετε το καλώδιο USB στο σύνδεσμο της πλακέτας USB. Πιέστε προς τα κάτω την ασφάλεια για να ασφαλίσετε το καλώδιο της πλακέτας USB στο σύνδεσμο της πλακέτας συστήματος.
- **4** Επανατοποθετήστε τη μονάδα σκληρού δίσκου. Δείτε «[Επανατοποθέτηση](#page-40-0) της μονάδας [σκληρού](#page-40-0) δίσκου» στη σελίδα 41.
- **5** Ακολουθήστε τις οδηγίες από το [βήμα](#page-31-0) 3 έως το [βήμα](#page-32-0) 7 στην ενότητα «[Επανατοποθέτηση](#page-31-1) της διάταξης στηρίγματος παλάμης» στη σελίδα 32.
- **6** Επανατοποθετήστε τη μπαταρία. Δείτε «[Επανατοποθέτηση](#page-11-0) μπαταρίας» στη [σελίδα](#page-11-0) 12.

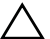

# **Διάταξη ψύξης**

- **ΠΡΟΕΙΔΟΠΟΙΗΣΗ: Πριν από κάθε εργασία στο εσωτερικό του υπολογιστή σας, διαβάζετε τις οδηγίες για την ασφάλεια που έχουν σταλεί μαζί με τον υπολογιστή σας. Για πρόσθετες πληροφορίες σχετικά με τις βέλτιστες πρακτικές ασφαλείας, ανατρέξτε στην Αρχική σελίδα περί συμμόρφωσης με κανονισμούς (Regulatory Compliance Homepage), στη διεύθυνση www.dell.com/regulatory\_compliance.**
- **ΠΡΟΣΟΧΗ: Μόνο εξουσιοδοτημένος τεχνικός σέρβις επιτρέπεται να κάνει επισκευές στον υπολογιστή σας. Βλάβες εξαιτίας σέρβις που δεν έχει εξουσιοδοτηθεί από την Dell δεν καλύπτονται από την εγγύησή σας.**

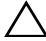

**ΠΡΟΣΟΧΗ: Προς αποφυγή ηλεκτροστατικής εκκένωσης, γειώστε το σώμα σας χρησιμοποιώντας περικάρπιο γείωσης ή αγγίζοντας κατά διαστήματα μια άβαφη μεταλλική επιφάνεια (όπως ένας σύνδεσμος του υπολογιστή σας).**

**ΠΡΟΣΟΧΗ: Για να μην προκληθεί ζημιά στην πλακέτα συστήματος, αφαιρέστε την κύρια μπαταρία, βλέπε «Αφαίρεση της [μπαταρίας](#page-10-0)» στη [σελίδα](#page-10-0) 11, προτού εκτελέσετε οποιαδήποτε εργασία στο εσωτερικό του υπολογιστή.**

# <span id="page-48-0"></span>**Αφαίρεση της διάταξης ψύξης**

- **1** Ακολουθήστε τις οδηγίες ασφαλείας στην ενότητα «Πριν [ξεκινήσετε](#page-6-1)» στη [σελίδα](#page-6-1) 7.
- **2** Αφαιρέστε τη μπαταρία. Δείτε «Αφαίρεση της [μπαταρίας](#page-10-0)» στη σελίδα 11.
- **3** Ακολουθήστε τις οδηγίες από το [βήμα](#page-28-0) 3 έως το [βήμα](#page-30-0) 8 στην ενότητα «Αφαίρεση της διάταξης [στηρίγματος](#page-28-1) παλάμης» στη σελίδα 29.
- **4** Αποσυνδέστε το καλώδιο οθόνης από το σύνδεσμο της πλακέτας συστήματος και αφαιρέστε το καλώδιο από τη διάταξυ ψύξης.
- **5** Αποσυνδέστε το καλώδιο του ανεμιστήρα από το σύνδεσμο της πλακέτας συστήματος.
- Με σειρά αλληλουχίας (υποδεικνύεται στη διάταξη ψύξης), χαλαρώστε τις τέσσερις μη αποσπώμενες βίδε που συγκρατούν τη διάταξη ψύξης του επεξεργαστή στην πλακέτα συστήματος.
- Ανασηκώστε και αφαιρέστε τη διάταξη ψύξης από τον υπολογιστή.

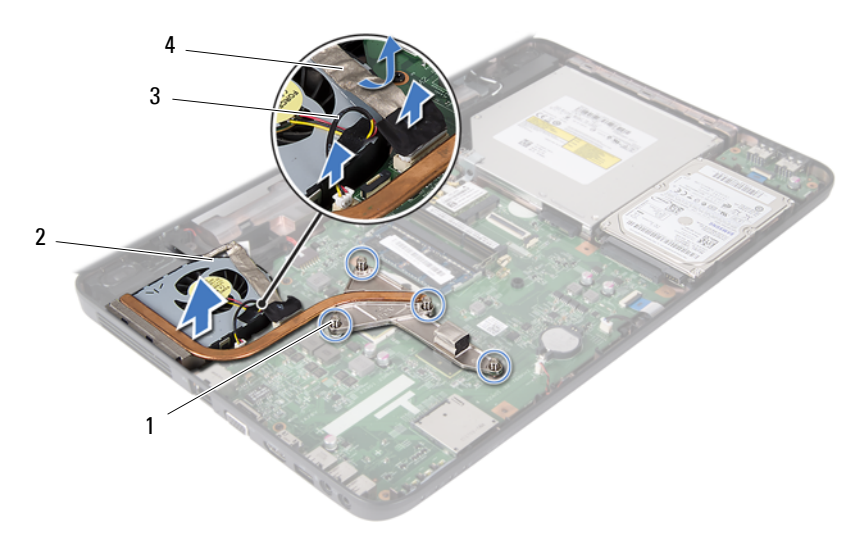

- μη αποσπώμενες βίδες (4) 2 διάταξη ψύξης
- 
- <span id="page-49-0"></span> καλώδιο ανεμιστήρα 4 καλώδιο οθόνης
	-

### **Επανατοποθέτηση της διάταξης ψύξης**

- Ακολουθήστε τις οδηγίες ασφαλείας στην ενότητα «Πριν [ξεκινήσετε](#page-6-1)» στη [σελίδα](#page-6-1) 7.
- Ευθυγραμμίστε τις τέσσερις βίδες στερέωσης στη διάταξη ψύξης με τις οπές βίδας στην πλακέτα συστήματος και στερεώστε τις βίδες με σειρά αλληλουχίας (υποδεικνύεται στη διάταξη ψύξης).
- Συνδέστε το καλώδιο του ανεμιστήρα στο σύνδεσμο της πλακέτας συστήματος.
- Προσαρτήστε το καλώδιο οθόνης στη διάταξη ψύξης και συνδέστε το καλώδιο οθόνης στο σύνδεσμο της πλακέτας συστήματος.
- **5** Ακολουθήστε τις οδηγίες από το [βήμα](#page-31-0) 3 έως το [βήμα](#page-32-0) 7 στην ενότητα «[Επανατοποθέτηση](#page-31-1) της διάταξης στηρίγματος παλάμης» στη σελίδα 32.
- **6** Επανατοποθετήστε τη μπαταρία. Δείτε «[Επανατοποθέτηση](#page-11-0) μπαταρίας» στη [σελίδα](#page-11-0) 12.

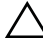

# **Μονάδα επεξεργαστή (Μόνο για το 15-N5050/15-N5040)**

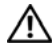

**ΠΡΟΕΙΔΟΠΟΙΗΣΗ: Πριν από κάθε εργασία στο εσωτερικό του υπολογιστή σας, διαβάζετε τις οδηγίες για την ασφάλεια που έχουν σταλεί μαζί με τον υπολογιστή σας. Για πρόσθετες πληροφορίες σχετικά με τις βέλτιστες πρακτικές ασφαλείας, ανατρέξτε στην Αρχική σελίδα περί συμμόρφωσης με κανονισμούς (Regulatory Compliance Homepage), στη διεύθυνση www.dell.com/regulatory\_compliance.**

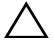

**ΠΡΟΣΟΧΗ: Μόνο εξουσιοδοτημένος τεχνικός σέρβις επιτρέπεται να κάνει επισκευές στον υπολογιστή σας. Βλάβες εξαιτίας σέρβις που δεν έχει εξουσιοδοτηθεί από την Dell δεν καλύπτονται από την εγγύησή σας.**

**ΠΡΟΣΟΧΗ: Προς αποφυγή ηλεκτροστατικής εκκένωσης, γειώστε το σώμα σας χρησιμοποιώντας περικάρπιο γείωσης ή αγγίζοντας κατά διαστήματα μια άβαφη μεταλλική επιφάνεια (όπως ένας σύνδεσμος του υπολογιστή σας).**

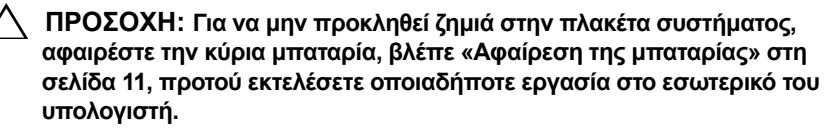

**ΠΡΟΣΟΧΗ: Φροντίστε να πιάνετε τα εξαρτήματα και τις κάρτες από τις άκρες τους και αποφεύγετε να αγγίζετε τις ακίδες και τις επαφές.**

## **Αφαίρεση της μονάδας επεξεργαστή**

- **1** Ακολουθήστε τις οδηγίες ασφαλείας στην ενότητα «Πριν [ξεκινήσετε](#page-6-1)» στη [σελίδα](#page-6-1) 7.
- **2** Αφαιρέστε τη μπαταρία. Δείτε «Αφαίρεση της [μπαταρίας](#page-10-0)» στη σελίδα 11.
- **3** Ακολουθήστε τις οδηγίες από το [βήμα](#page-28-0) 3 έως το [βήμα](#page-30-0) 8 στην ενότητα «Αφαίρεση της διάταξης [στηρίγματος](#page-28-1) παλάμης» στη σελίδα 29.
- **4** Αφαιρέστε τη διάταξη ψύξης Δείτε «[Αφαίρεση](#page-48-0) της διάταξης ψύξης» στη [σελίδα](#page-48-0) 49.
- **5** Για να ξεσφίξετε την υποδοχή ZIF, χρησιμοποιήστε ένα μικρό κατσαβίδι με επίπεδη μύτη και περιστρέψτε την υποδοχή της έκκεντρης βίδας ZIF αριστερόστροφα έως ότου φτάσει στο στοπ.
- **ΠΡΟΣΟΧΗ: Για να διασφαλίσετε τη μέγιστη ψύξη του επεξεργαστή, μην ακουμπάτε τις περιοχές μετάδοσης θερμότητας στη διάταξη ψύξης του επεξεργαστή. Η επαφή του λαδιού με το δέρμα σας μπορεί να μειώσει την ικανότητα μετάδοσης θερμότητας στις θερμικές επιφάνειες.**
- **ΠΡΟΣΟΧΗ: Κατά την αφαίρεση της μονάδας επεξεργαστή, τραβήξτε τη μονάδα κατακόρυφα προς τα επάνω. Προσέξτε να μη στραβώσουν οι ακίδες της μονάδας επεξεργαστή.**
- **6** Σηκώστε τη μονάδα επεξεργαστή από την υποδοχή ZIF.

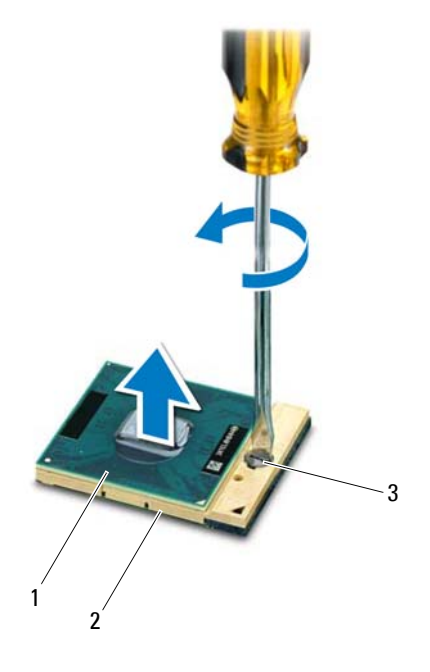

1 μονάδα επεξεργαστή 2 υποδοχή ZIF

3 έκκεντρη βίδα υποδοχής ZIF

## **Επανατοποθέτηση της μονάδας επεξεργαστή**

**1** Ακολουθήστε τις οδηγίες ασφαλείας στην ενότητα «Πριν [ξεκινήσετε](#page-6-1)» στη [σελίδα](#page-6-1) 7.

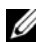

**ΣΗΜΕΙΩΣΗ:** Εάν τοποθετήσετε νέο επεξεργαστή, θα σας αποσταλεί μια νέα διάταξη ψύξης συμπεριλαμβανομένης μιας προσαρτημένης ή νέας θερμοαγώγιμης επιφάνειαςμαζί με την κατάλληλη τεκμηρίωση για τη σωστή τοποθέτηση.

**2** Ευθυγραμμίστε τη γωνία 1 ακίδας της μονάδας επεξεργαστή με τη γωνία 1 ακίδας της υποδοχής ZIF και κατόπιν εισαγάγετε τη μονάδα επεξεργαστή.

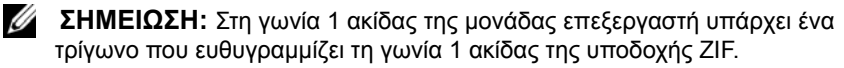

Όταν η μονάδα επεξεργαστή έχει τοποθετηθεί σωστά, και οι τέσσερις γωνίες είναι ευθυγραμμισμένες στο ίδιο ύψος. Εάν μία ή περισσότερες γωνίες της μονάδας βρίσκονται πιο ψηλά από τις υπόλοιπες, η μονάδα δεν έχει τοποθετηθεί σωστά.

#### **ΠΡΟΣΟΧΗ: Για να μην προκληθεί βλάβη του υπολογιστή, κρατήστε το κατσαβίδι κάθετα προς τον επεξεργαστή κατά τη διάρκεια του βιδώματος της έκκεντρης βίδας.**

- **3** Σφίξτε την υποδοχή ZIF βιδώνοντας την έκκεντρη βίδα δεξιόστροφα για να στερεώσετε τη μονάδα επεξεργαστή στην κάρτα συστήματος.
- **4** Επανατοποθετήστε τη διάταξη ψύξης Δείτε «[Επανατοποθέτηση](#page-49-0) της διάταξης ψύξης» στη [σελίδα](#page-49-0) 50.
- **5** Ακολουθήστε τις οδηγίες από το [βήμα](#page-31-0) 3 έως το [βήμα](#page-32-0) 7 στην ενότητα «[Επανατοποθέτηση](#page-31-1) της διάταξης στηρίγματος παλάμης» στη σελίδα 32.
- **6** Επανατοποθετήστε τη μπαταρία. Δείτε «[Επανατοποθέτηση](#page-11-0) μπαταρίας» στη [σελίδα](#page-11-0) 12.

# **Αρθρωτό κάλυμμα**

- **ΠΡΟΕΙΔΟΠΟΙΗΣΗ: Πριν από κάθε εργασία στο εσωτερικό του υπολογιστή σας, διαβάζετε τις οδηγίες για την ασφάλεια που έχουν σταλεί μαζί με τον υπολογιστή σας. Για πρόσθετες πληροφορίες σχετικά με τις βέλτιστες πρακτικές ασφαλείας, ανατρέξτε στην Αρχική σελίδα περί συμμόρφωσης με κανονισμούς (Regulatory Compliance Homepage), στη διεύθυνση www.dell.com/regulatory\_compliance.**
- **ΠΡΟΣΟΧΗ: Μόνο εξουσιοδοτημένος τεχνικός σέρβις επιτρέπεται να κάνει επισκευές στον υπολογιστή σας. Βλάβες εξαιτίας σέρβις που δεν έχει εξουσιοδοτηθεί από την Dell δεν καλύπτονται από την εγγύησή σας.**

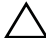

**ΠΡΟΣΟΧΗ: Προς αποφυγή ηλεκτροστατικής εκκένωσης, γειώστε το σώμα σας χρησιμοποιώντας περικάρπιο γείωσης ή αγγίζοντας κατά διαστήματα μια άβαφη μεταλλική επιφάνεια (όπως ένας σύνδεσμος του υπολογιστή σας).**

**ΠΡΟΣΟΧΗ: Για να μην προκληθεί ζημιά στην πλακέτα συστήματος, αφαιρέστε την κύρια μπαταρία, βλέπε «Αφαίρεση της [μπαταρίας](#page-10-0)» στη [σελίδα](#page-10-0) 11, προτού εκτελέσετε οποιαδήποτε εργασία στο εσωτερικό του υπολογιστή.**

## <span id="page-56-0"></span>**Αφαίρεση του αρθρωτού καλύμματος**

- **1** Ακολουθήστε τις οδηγίες που αναφέρει η ενότητα «Πριν [ξεκινήσετε](#page-6-1)» στη [σελίδα](#page-6-1) 7.
- **2** Αφαιρέστε τη μπαταρία. Δείτε «Αφαίρεση της [μπαταρίας](#page-10-0)» στη σελίδα 11.
- **3** Αφαιρέστε τη βίδα που συγκρατεί το αρθρωτό κάλυμμα στη βάση του υπολογιστή.

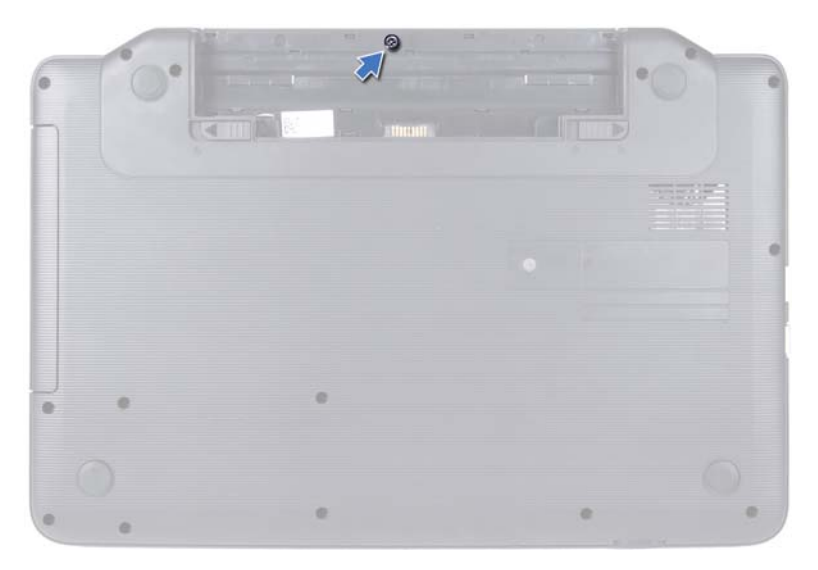

- Γυρίστε ανάποδα τον υπολογιστή.
- Ανασηκώστε το αρθρωτό κάλυμμα από τη βάση του υπολογιστή.

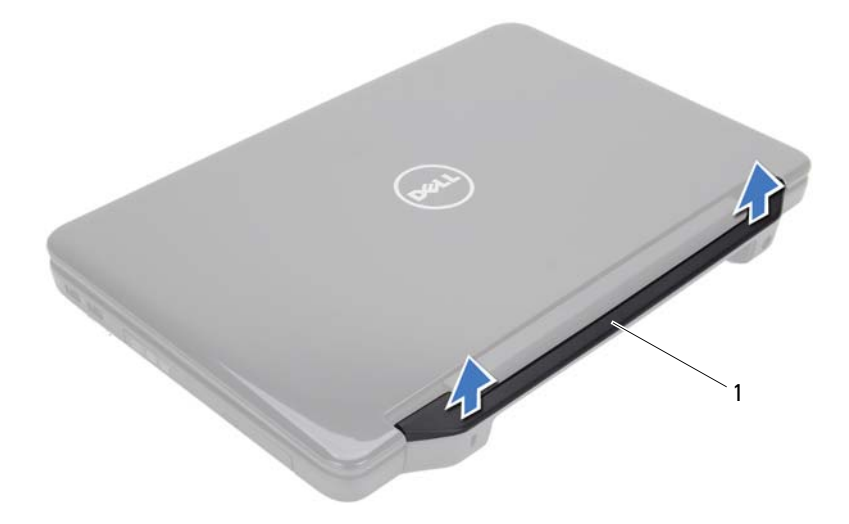

1 αρθρωτό κάλυμμα

## <span id="page-58-0"></span>**Επανατοποθέτηση του αρθρωτού καλύμματος**

- **1** Ακολουθήστε τις οδηγίες ασφαλείας στην ενότητα «Πριν [ξεκινήσετε](#page-6-1)» στη [σελίδα](#page-6-1) 7.
- **2** Ευθυγραμμίστε τις γλωττίδες του αρθρωτού καλύμματος με τις υποδοχές στη βάση του υπολογιστή και κουμπώστε το κάλυμμα στη θέση του.
- **3** Γυρίστε ανάποδα τον υπολογιστή.
- **4** Επανατοποθετήστε τη βίδα που συγκρατεί το αρθρωτό κάλυμμα στη βάση του υπολογιστή.
- **5** Επανατοποθετήστε τη μπαταρία. Δείτε «[Επανατοποθέτηση](#page-11-0) μπαταρίας» στη [σελίδα](#page-11-0) 12.

# **Οθόνη**

**ΠΡΟΕΙΔΟΠΟΙΗΣΗ: Πριν από κάθε εργασία στο εσωτερικό του υπολογιστή σας, διαβάζετε τις οδηγίες για την ασφάλεια που έχουν σταλεί μαζί με τον υπολογιστή σας. Για πρόσθετες πληροφορίες σχετικά με τις βέλτιστες πρακτικές ασφαλείας, ανατρέξτε στην Αρχική σελίδα περί συμμόρφωσης με κανονισμούς (Regulatory Compliance Homepage), στη διεύθυνση www.dell.com/regulatory\_compliance.**

**ΠΡΟΣΟΧΗ: Μόνο εξουσιοδοτημένος τεχνικός σέρβις επιτρέπεται να κάνει επισκευές στον υπολογιστή σας. Βλάβες εξαιτίας σέρβις που δεν έχει εξουσιοδοτηθεί από την Dell δεν καλύπτονται από την εγγύησή σας.**

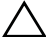

**ΠΡΟΣΟΧΗ: Προς αποφυγή ηλεκτροστατικής εκκένωσης, γειώστε το σώμα σας χρησιμοποιώντας περικάρπιο γείωσης ή αγγίζοντας κατά διαστήματα μια άβαφη μεταλλική επιφάνεια (όπως ένας σύνδεσμος του υπολογιστή σας).**

**ΠΡΟΣΟΧΗ: Για να μην προκληθεί ζημιά στην πλακέτα συστήματος, αφαιρέστε την κύρια μπαταρία, βλέπε «Αφαίρεση της [μπαταρίας](#page-10-0)» στη [σελίδα](#page-10-0) 11, προτού εκτελέσετε οποιαδήποτε εργασία στο εσωτερικό του υπολογιστή.**

## **Διάταξη οθόνης**

### <span id="page-60-0"></span>**Αφαίρεση της διάταξης της οθόνης**

- <span id="page-60-1"></span>**1** Ακολουθήστε τις οδηγίες ασφαλείας στην ενότητα «Πριν [ξεκινήσετε](#page-6-1)» στη [σελίδα](#page-6-1) 7.
- **2** Αφαιρέστε τη μπαταρία. Δείτε «Αφαίρεση της [μπαταρίας](#page-10-0)» στη σελίδα 11.
- **3** Αφαιρέστε τις δύο βίδες από τη βάση του υπολογιστή.

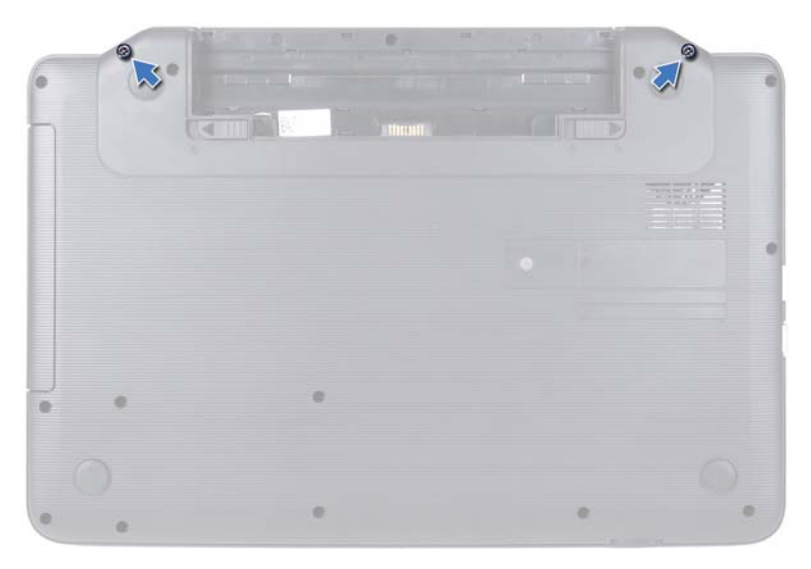

- **4** Ακολουθήστε τις οδηγίες από το [βήμα](#page-28-0) 3 έως το [βήμα](#page-30-0) 8 στην ενότητα «Αφαίρεση της διάταξης [στηρίγματος](#page-28-1) παλάμης» στη σελίδα 29.
- **5** Αφαιρέστε το αρθρωτό κάλυμμα. Δείτε «[Αφαίρεση](#page-56-0) του αρθρωτού [καλύμματος](#page-56-0)» στη σελίδα 57.
- **6** Αποσυνδέστε το καλώδιο οθόνης από το σύνδεσμο της πλακέτας συστήματος.

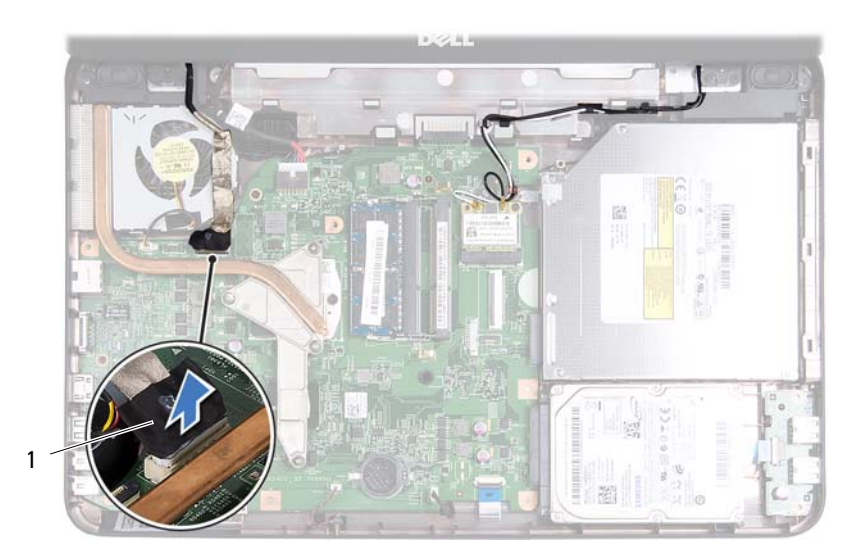

- 1 καλώδιο οθόνης
- **7** Αποσυνδέστε τα καλώδια κεραίας της κάρτας Mini-Card από τους συνδέσμους της κάρτας Mini-Card. Δείτε «[Αφαίρεση](#page-25-0) της κάρτας Mini-Card» στη [σελίδα](#page-25-0) 26.
- **8** Σημειώστε τη διαδρομή του καλωδίου οθόνης και των καλωδίων κεραίας Mini-Card και αφαιρέστε τα καλώδια από τους οδηγούς δρομολόγησης.
- **9** Αφαιρέστε τις τέσσερις βίδες (δύο σε κάθε πλευρά) που συγκρατούν τη διάταξη της οθόνης πάνω στη βάση του υπολογιστή.
- **10** Ανασηκώστε τη διάταξη της οθόνης και αφαιρέστε την από τη βάση του υπολογιστή.

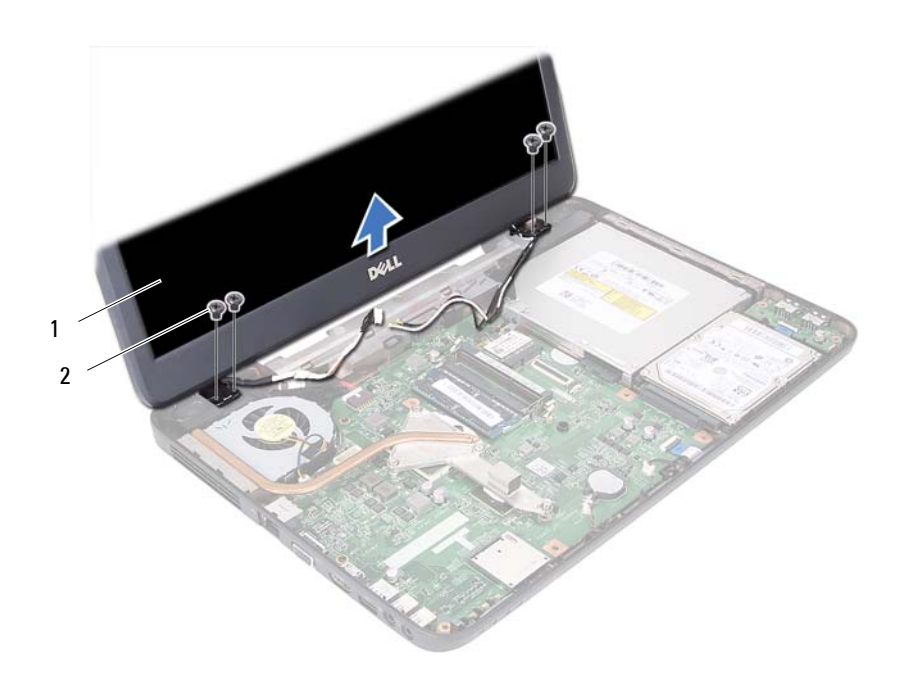

1 διάταξη οθόνης 2 βίδες (4)

#### <span id="page-63-0"></span>**Επανατοποθέτηση της διάταξης οθόνης**

- **1** Ακολουθήστε τις οδηγίες ασφαλείας στην ενότητα «Πριν [ξεκινήσετε](#page-6-1)» στη [σελίδα](#page-6-1) 7.
- **2** Τοποθετήστε τη διάταξη της οθόνης στη θέση της και επανατοποθετήστε τις τέσσερις βίδες (δύο σε κάθε πλευρά) που τη συγκρατούν πάνω στη βάση του υπολογιστή.
- **3** Δρομολογήστε το καλώδιο της οθόνης και τα καλώδια της κεραίας της κάρτας Mini-Card μέσω των οδηγών δρομολόγησης.
- **4** Συνδέστε τα καλώδια κεραίας Mini-Card στην κάρτα Mini-Card. Δείτε «[Αντικατάσταση](#page-26-0) της κάρτας Mini-Card» στη σελίδα 27.
- **5** Συνδέστε το καλώδιο οθόνης στο σύνδεσμο της πλακέτας συστήματος.
- **6** Επανατοποθετήστε το αρθρωτό κάλυμμα. Δείτε «[Επανατοποθέτηση](#page-58-0) του αρθρωτού [καλύμματος](#page-58-0)» στη σελίδα 59.
- **7** Ακολουθήστε τις οδηγίες από το [βήμα](#page-31-0) 3 έως το [βήμα](#page-32-0) 7 στην ενότητα «[Επανατοποθέτηση](#page-31-1) της διάταξης στηρίγματος παλάμης» στη σελίδα 32.
- **8** Επανατοποθετήστε τις δύο βίδες στη βάση του υπολογιστή.
- **9** Επανατοποθετήστε τη μπαταρία. Δείτε «[Επανατοποθέτηση](#page-11-0) μπαταρίας» στη [σελίδα](#page-11-0) 12.
- **ΠΡΟΣΟΧΗ: Προτού θέσετε τον υπολογιστή σε λειτουργία, επανατοποθετήστε όλες τις βίδες και βεβαιωθείτε ότι δεν έχουν μείνει σκόρπιες βίδες στο εσωτερικό του. Σε αντίθετη περίπτωση, ενδέχεται να προκληθεί βλάβη στον υπολογιστή.**

## **Στεφάνη συγκράτησης οθόνης**

#### <span id="page-64-1"></span><span id="page-64-0"></span>**Αφαίρεση της στεφάνης συγκράτησης οθόνης**

- **1** Ακολουθήστε τις οδηγίες ασφαλείας στην ενότητα «Πριν [ξεκινήσετε](#page-6-1)» στη [σελίδα](#page-6-1) 7.
- **2** Αφαιρέστε τη διάταξη της οθόνης. Δείτε «[Αφαίρεση](#page-60-0) της διάταξης της [οθόνης](#page-60-0)» στη σελίδα 61.

#### **ΠΡΟΣΟΧΗ: Η στεφάνη συγκράτησης της οθόνης είναι εξαιρετικά εύθραυστη. Προσέχετε κατά την αφαίρεση ώστε να μην προκαλέσετε ζημιά στη στεφάνη συγκράτησης οθόνης.**

- **3** Με τα δάχτυλά σας ανασηκώστε προσεκτικά την εσωτερική πλευρά της στεφάνης συγκράτησης οθόνης.
- **4** Αφαιρέστε τη στεφάνη συγκράτησης οθόνης.

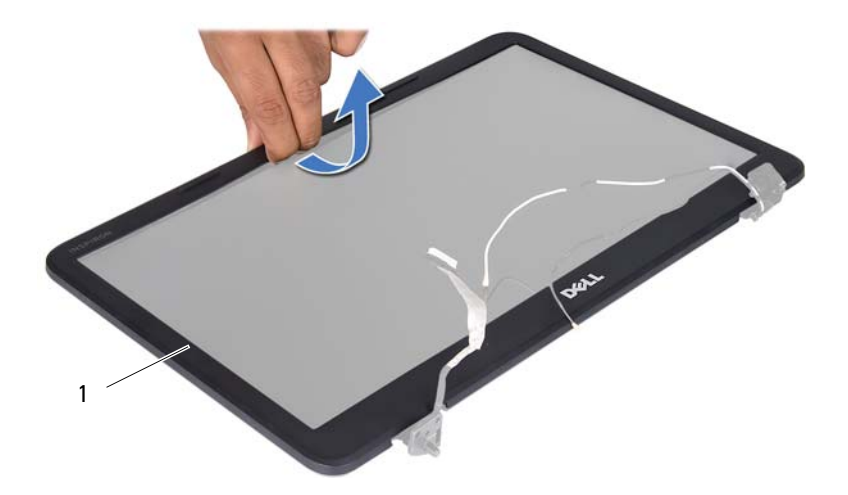

1 στεφάνη συγκράτησης οθόνης

#### <span id="page-65-1"></span><span id="page-65-0"></span>**Επανατοποθέτηση της στεφάνης συγκράτησης οθόνης**

- **1** Ακολουθήστε τις οδηγίες ασφαλείας στην ενότητα «Πριν [ξεκινήσετε](#page-6-1)» στη [σελίδα](#page-6-1) 7.
- **2** Ευθυγραμμίστε ξανά τη στεφάνη συγκράτησης πάνω από το πλαίσιο της οθόνης και κουμπώστε τη προσεκτικά στη θέση της.
- **3** Επανατοποθετήστε τη διάταξη της οθόνης. Δείτε «[Επανατοποθέτηση](#page-63-0) της [διάταξης](#page-63-0) οθόνης» στη σελίδα 64.

## **Πλαίσιο οθόνης**

#### **Αφαίρεση του πλαισίου οθόνης**

- **1** Ακολουθήστε τις οδηγίες ασφαλείας στην ενότητα «Πριν [ξεκινήσετε](#page-6-1)» στη [σελίδα](#page-6-1) 7.
- **2** Αφαιρέστε τη διάταξη της οθόνης. Δείτε «[Αφαίρεση](#page-60-0) της διάταξης της [οθόνης](#page-60-0)» στη σελίδα 61.
- **3** Αφαιρέστε τη στεφάνη συγκράτησης οθόνης. Δείτε «[Αφαίρεση](#page-64-0) της στεφάνης [συγκράτησης](#page-64-0) οθόνης» στη σελίδα 65.
- **4** Αποσυνδέστε το καλώδιο της κάμερας από το σύνδεσμο στη μονάδα κάμερας.
- **5** Αφαιρέστε τις έξι βίδες που συγκρατούν το πλαίσιο οθόνης στο κάλυμμα οθόνης.
- **6** Σημειώστε τη διαδρομή του καλωδίου της οθόνης και των καλωδίων της κεραίας της Mini-Card και αφαιρέστε τα από τους οδηγούς τους στο πίσω αρθρωτό κάλυμμα της οθόνης.

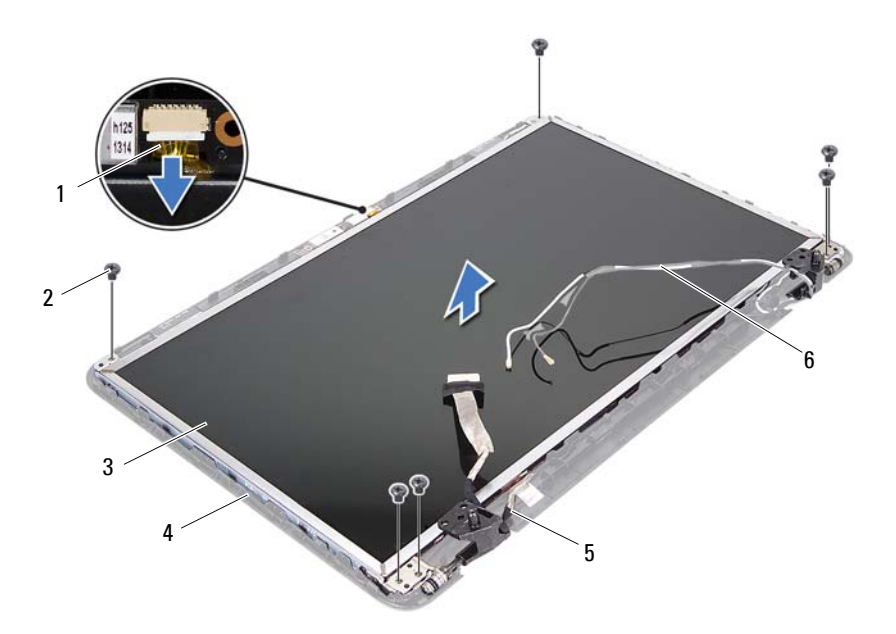

- καλώδιο κάμερας 2 βίδες (6)
- πλαίσιο οθόνης 4 κάλυμμα οθόνης
- 
- 
- 
- 5 καλώδιο οθόνης 6 καλώδια κεραίας Mini-Card
- Ανασηκώστε και αφαιρέστε το πλαίσιο της από το κάλυμμά της.
- Αφαιρέστε τις τέσσερις βίδες (δύο σε κάθε πλευρά) που συγκρατούν τους βραχίονες στήριξης στο πλαίσιο οθόνης.

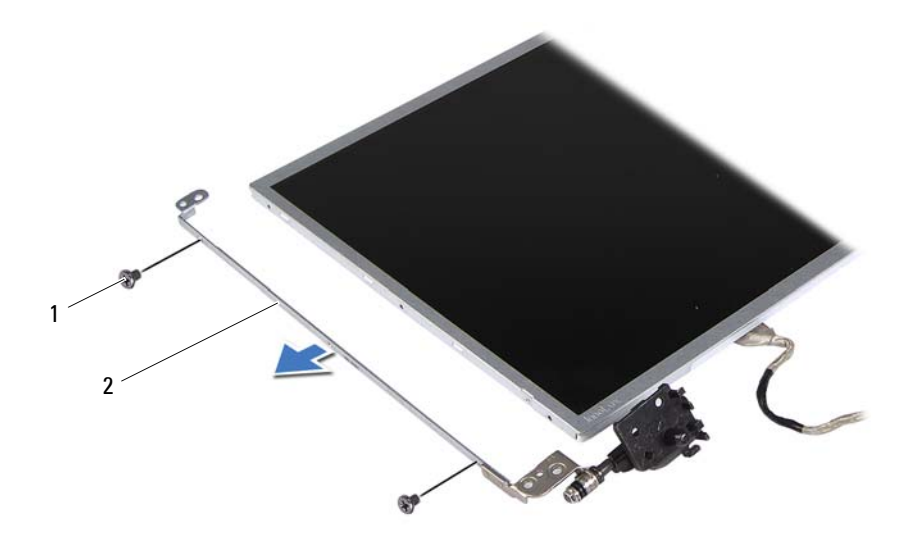

- 
- βίδες (4) 2 βραχίονες πλαισίου οθόνης (2)
- Γυρίστε ανάποδα το πλαίσιο οθόνης και τοποθετήστε το σε μια καθαρή επιφάνεια.
- Ανασηκώστε την ταινία που συγκρατεί το καλώδιο της οθόνης στο σύνδεσμό του πάνω στην πλακέτα της οθόνης και αποσυνδέστε το καλώδιο της οθόνης.
- Σημειώστε τη διαδρομή του καλωδίου της οθόνης και αφαιρέστε το καλώδιο από το πίσω τμήμα της οθόνης.

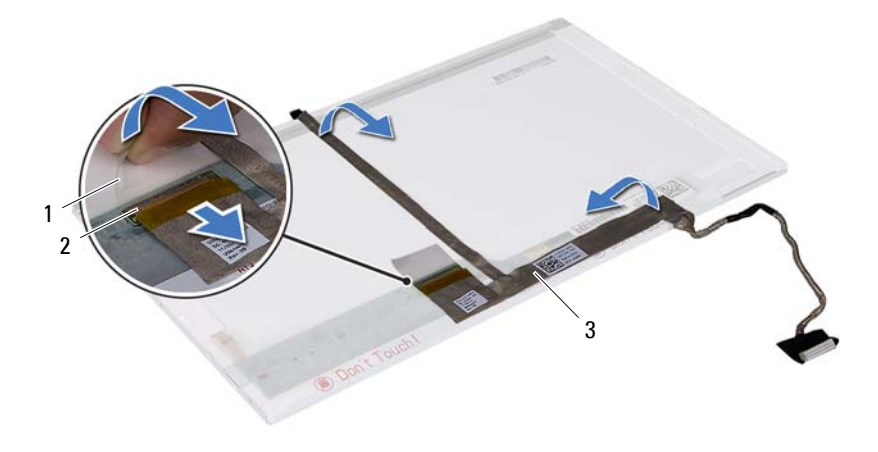

- 
- 1 ταινία 2 σύνδεσμος πλακέτας οθόνης
- 3 καλώδιο οθόνης

#### **Επανατοποθέτηση του πλαισίου της οθόνης**

- **1** Ακολουθήστε τις οδηγίες ασφαλείας στην ενότητα «Πριν [ξεκινήσετε](#page-6-1)» στη [σελίδα](#page-6-1) 7.
- **2** Συνδέστε το καλώδιο οθόνης στο πίσω μέρος του πλαισίου οθόνης.
- **3** Συνδέστε το καλώδιο της οθόνης στο σύνδεσμο της πλακέτας οθόνης και ασφαλίστε το με ταινία.
- **4** Ευθυγραμμίστε τις οπές των βιδών στο βραχίονα στήριξης του πλαισίου οθόνης με τις οπές των βιδών στο πλαίσιο οθόνης και επανατοποθετήστε τις τέσσερις βίδες (δύο σε κάθε πλευρά).
- **5** Περάστε το καλώδιο της οθόνης και τα καλώδια της κεραίας της Mini-Card από τους οδηγούς τους στο αρθρωτό κάλυμμα της οθόνης.
- **6** Ευθυγραμμίστε τις οπές για τις βίδες στο πλαίσιο οθόνης με τις οπές για τις βίδες στο κάλυμμα της οθόνης και αντικαταστήστε τις έξι βίδες.
- **7** Επανατοποθετήστε τη στεφάνη συγκράτησης οθόνης. Δείτε «[Επανατοποθέτηση](#page-65-0) της στεφάνης συγκράτησης οθόνης» στη σελίδα 66.
- **8** Επανατοποθετήστε τη διάταξη της οθόνης. Δείτε «[Επανατοποθέτηση](#page-63-0) της [διάταξης](#page-63-0) οθόνης» στη σελίδα 64.

# **Μονάδα κάμερας**

- **ΠΡΟΕΙΔΟΠΟΙΗΣΗ: Πριν από κάθε εργασία στο εσωτερικό του υπολογιστή σας, διαβάζετε τις οδηγίες για την ασφάλεια που έχουν σταλεί μαζί με τον υπολογιστή σας. Για πρόσθετες πληροφορίες σχετικά με τις βέλτιστες πρακτικές ασφαλείας, ανατρέξτε στην Αρχική σελίδα περί συμμόρφωσης με κανονισμούς (Regulatory Compliance Homepage), στη διεύθυνση www.dell.com/regulatory\_compliance.**
- **ΠΡΟΣΟΧΗ: Μόνο εξουσιοδοτημένος τεχνικός σέρβις επιτρέπεται να κάνει επισκευές στον υπολογιστή σας. Βλάβες εξαιτίας σέρβις που δεν έχει εξουσιοδοτηθεί από την Dell δεν καλύπτονται από την εγγύησή σας.**

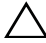

**ΠΡΟΣΟΧΗ: Προς αποφυγή ηλεκτροστατικής εκκένωσης, γειώστε το σώμα σας χρησιμοποιώντας περικάρπιο γείωσης ή αγγίζοντας κατά διαστήματα μια άβαφη μεταλλική επιφάνεια (όπως ένας σύνδεσμος του υπολογιστή σας).**

**ΠΡΟΣΟΧΗ: Για να μην προκληθεί ζημιά στην πλακέτα συστήματος, αφαιρέστε την κύρια μπαταρία, βλέπε «Αφαίρεση της [μπαταρίας](#page-10-0)» στη [σελίδα](#page-10-0) 11, προτού εκτελέσετε οποιαδήποτε εργασία στο εσωτερικό του υπολογιστή.**

# **Αφαίρεση της μονάδας κάμερας**

- **1** Ακολουθήστε τις οδηγίες ασφαλείας στην ενότητα «Πριν [ξεκινήσετε](#page-6-1)» στη [σελίδα](#page-6-1) 7.
- **2** Αφαιρέστε τη μπαταρία. Δείτε «Αφαίρεση της [μπαταρίας](#page-10-0)» στη σελίδα 11.
- **3** Ακολουθήστε τις οδηγίες από το [βήμα](#page-28-0) 3 έως το [βήμα](#page-30-0) 8 στην ενότητα «Αφαίρεση της διάταξης [στηρίγματος](#page-28-1) παλάμης» στη σελίδα 29.
- **4** Αφαιρέστε το αρθρωτό κάλυμμα. Δείτε «[Αφαίρεση](#page-56-0) του αρθρωτού [καλύμματος](#page-56-0)» στη σελίδα 57.
- **5** Αφαιρέστε τη διάταξη της οθόνης. Δείτε «[Αφαίρεση](#page-60-1) της διάταξης της [οθόνης](#page-60-1)» στη σελίδα 61.
- **6** Αφαιρέστε τη στεφάνη συγκράτησης οθόνης. Δείτε «[Αφαίρεση](#page-64-1) της στεφάνης [συγκράτησης](#page-64-1) οθόνης» στη σελίδα 65.
- Αποσυνδέστε το καλώδιο της κάμερας από το σύνδεσμο στη μονάδα κάμερας.
- Απελευθερώστε τις δύο γλωττίδες που συγκρατούν τη μονάδα τής κάμερας πάνω στο κάλυμμα της οθόνης.
- Σηκώστε τη μονάδα της κάμερας από το κάλυμμα της οθόνης.

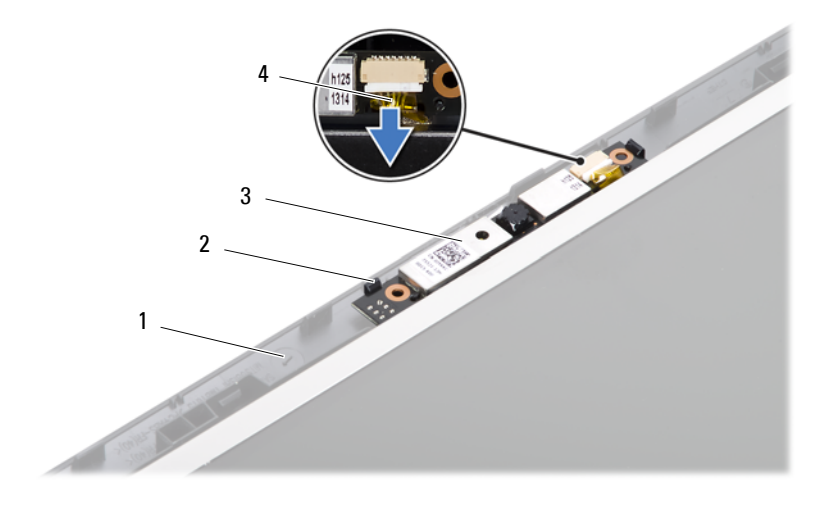

- κάλυμμα οθόνης 2 γλωττίδες (2)
- μονάδα κάμερας 4 καλώδιο κάμερας
- -

### **Επανατοποθέτηση της μονάδας κάμερας**

- Ακολουθήστε τις οδηγίες ασφαλείας στην ενότητα «Πριν [ξεκινήσετε](#page-6-1)» στη [σελίδα](#page-6-1) 7.
- Συνδέστε το καλώδιο της κάμερας στον σύνδεσμό του στη μονάδα της κάμερας.
- Χρησιμοποιήστε τους ορθοστάτες ευθυγράμμισης στο κάλυμμα της οθόνης για να τοποθετήσετε τη μονάδα της κάμερας στη σωστή της θέση.
- Επανατοποθετήστε τη στεφάνη συγκράτησης οθόνης. Δείτε «[Επανατοποθέτηση](#page-65-1) της στεφάνης συγκράτησης οθόνης» στη σελίδα 66.
- **5** Επανατοποθετήστε τη διάταξη της οθόνης. Δείτε «[Επανατοποθέτηση](#page-63-0) της [διάταξης](#page-63-0) οθόνης» στη σελίδα 64.
- **6** Επανατοποθετήστε το αρθρωτό κάλυμμα. Δείτε «[Επανατοποθέτηση](#page-58-0) του αρθρωτού [καλύμματος](#page-58-0)» στη σελίδα 59.
- **7** Ακολουθήστε τις οδηγίες από το [βήμα](#page-31-0) 3 έως το [βήμα](#page-32-0) 7 στην ενότητα «[Επανατοποθέτηση](#page-31-1) της διάταξης στηρίγματος παλάμης» στη σελίδα 32.
- **8** Επανατοποθετήστε τη μπαταρία. Δείτε «[Επανατοποθέτηση](#page-11-0) μπαταρίας» στη [σελίδα](#page-11-0) 12.

**ΠΡΟΣΟΧΗ: Προτού θέσετε τον υπολογιστή σε λειτουργία, επανατοποθετήστε όλες τις βίδες και βεβαιωθείτε ότι δεν έχουν μείνει σκόρπιες βίδες στο εσωτερικό του. Σε αντίθετη περίπτωση, ενδέχεται να προκληθεί βλάβη στον υπολογιστή.**

# **17**

### **Πλακέτα συστήματος**

- **ΠΡΟΕΙΔΟΠΟΙΗΣΗ: Πριν από κάθε εργασία στο εσωτερικό του υπολογιστή σας, διαβάζετε τις οδηγίες για την ασφάλεια που έχουν σταλεί μαζί με τον υπολογιστή σας. Για πρόσθετες πληροφορίες σχετικά με τις βέλτιστες πρακτικές ασφαλείας, ανατρέξτε στην Αρχική σελίδα περί συμμόρφωσης με κανονισμούς (Regulatory Compliance Homepage), στη διεύθυνση www.dell.com/regulatory\_compliance.**
- **ΠΡΟΣΟΧΗ: Μόνο εξουσιοδοτημένος τεχνικός σέρβις επιτρέπεται να κάνει επισκευές στον υπολογιστή σας. Βλάβες εξαιτίας σέρβις που δεν έχει εξουσιοδοτηθεί από την Dell δεν καλύπτονται από την εγγύησή σας.**

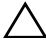

**ΠΡΟΣΟΧΗ: Προς αποφυγή ηλεκτροστατικής εκκένωσης, γειώστε το σώμα σας χρησιμοποιώντας περικάρπιο γείωσης ή αγγίζοντας κατά διαστήματα μια άβαφη μεταλλική επιφάνεια (όπως ένας σύνδεσμος του υπολογιστή σας).**

**ΠΡΟΣΟΧΗ: Για να μην προκληθεί ζημιά στην πλακέτα συστήματος, αφαιρέστε την κύρια μπαταρία, βλέπε «Αφαίρεση της [μπαταρίας](#page-10-0)» στη [σελίδα](#page-10-0) 11, προτού εκτελέσετε οποιαδήποτε εργασία στο εσωτερικό του υπολογιστή.**

**ΠΡΟΣΟΧΗ: Φροντίστε να πιάνετε τα εξαρτήματα και τις κάρτες από τις άκρες τους και αποφεύγετε να αγγίζετε τις ακίδες και τις επαφές.**

#### **Αφαίρεση της πλακέτας συστήματος**

- **1** Ακολουθήστε τις οδηγίες ασφαλείας στην ενότητα «Πριν [ξεκινήσετε](#page-6-0)» στη [σελίδα](#page-6-0) 7.
- **2** Πιέστε και αφαιρέστε από τη συσκευή ανάγνωσης κάρτας 3 σε 1 όλες τις εγκατεστημένες κάρτες.
- **3** Αφαιρέστε τη μπαταρία. Δείτε «Αφαίρεση της [μπαταρίας](#page-10-0)» στη σελίδα 11.
- **4** Αφαιρέστε το πληκτρολόγιο. Δείτε «Αφαίρεση του [πληκτρολογίου](#page-12-0)» στη [σελίδα](#page-12-0) 13.
- **5** Αφαιρέστε τη μονάδα μνήμης. Δείτε «[Αφαίρεση](#page-16-0) των μονάδων μνήμης» στη [σελίδα](#page-16-0) 17.
- **6** Αφαιρέστε τη μονάδα οπτικού δίσκου. Δείτε «[Αφαίρεση](#page-20-0) της μονάδας [οπτικού](#page-20-0) δίσκου» στη σελίδα 21.
- **7** Ακολουθήστε τις οδηγίες από το [βήμα](#page-28-0) 3 έως το [βήμα](#page-30-0) 8 στην ενότητα «Αφαίρεση της διάταξης [στηρίγματος](#page-28-1) παλάμης» στη σελίδα 29.
- **8** Ακολουθήστε τις οδηγίες από το [βήμα](#page-39-0) 5 έως το [βήμα](#page-39-1) 6 στην ενότητα «[Αφαίρεση](#page-39-2) της μονάδας σκληρού δίσκου» στη σελίδα 40.
- **9** Αφαιρέστε τη διάταξη ψύξης. Δείτε «[Αφαίρεση](#page-48-0) της διάταξης ψύξης» στη [σελίδα](#page-48-0) 49.
- **10** Αφαιρέστε τον επεξεργαστή. Δείτε «Αφαίρεση της μονάδας [επεξεργαστή](#page-52-0)» στη [σελίδα](#page-52-0) 53.
- **11** Αφαιρέστε τη Mini-Card. Δείτε «Αφαίρεση της κάρτας [Mini-Card»](#page-25-0) στη [σελίδα](#page-25-0) 26.
- **12** Αποσυνδέστε το καλώδιο ηχείων, το καλώδιο της πλακέτας USB, το καλώδιο μικροφώνου και το καλώδιο του μετασχηματιστή AC από τους συνδέσμους της πλακέτας συστήματος.

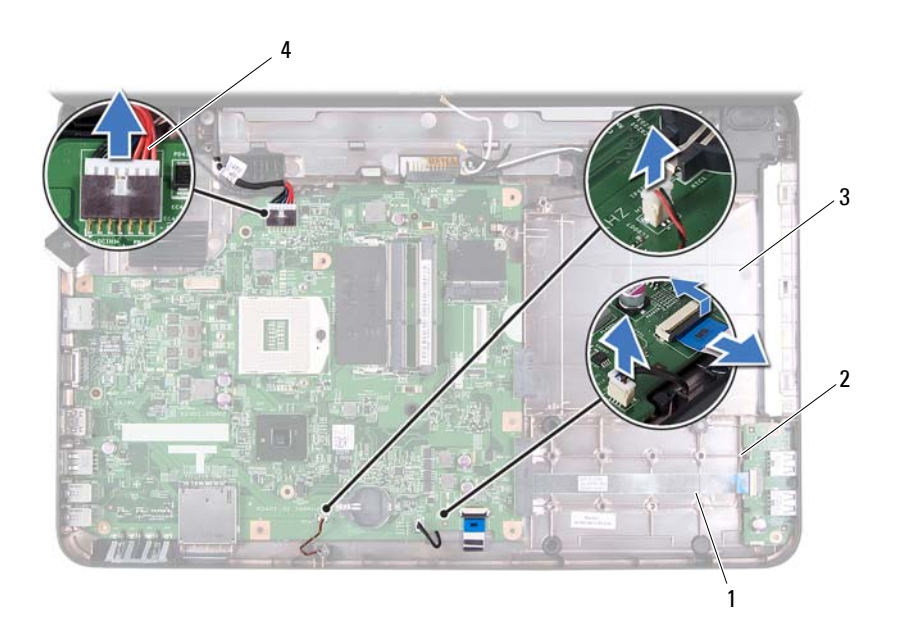

- 
- 1 καλώδιο ηχείων 2 καλώδιο πλακέτας USB
- 
- 3 καλώδιο μικροφώνου 4 καλώδιο μετασχηματιστή AC
- **13** Αφαιρέστε τις δύο βίδες που συγκρατούν την πλακέτα συστήματος στη βάση του υπολογιστή.
- **14** Ανασηκώστε την πλακέτα συστήματος υπό γωνία και απελευθερώστε τους συνδέσμους της πλακέτας από τις υποδοχές στη βάση του υπολογιστή.

**ΣΗΜΕΙΩΣΗ:** Οι διαστάσεις της πλακέτας συστήματος καθώς η τοποθεσία των εξαρτημάτων της πλακέτας συστήματος ενδέχεται να ποικίλουν ανάλογα με την επιλογή που κάνατε κατά την αγορά του υπολογιστή σας.

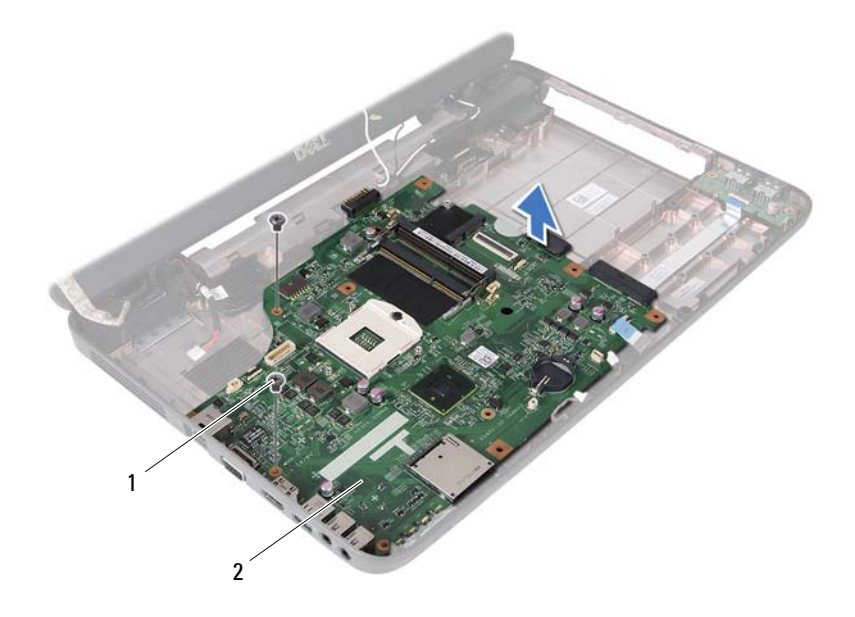

1 βίδες (2) 2 πλακέτα συστήματος

#### **Επανατοποθέτηση της πλακέτας συστήματος**

- **1** Ακολουθήστε τις οδηγίες ασφαλείας στην ενότητα «Πριν [ξεκινήσετε](#page-6-0)» στη [σελίδα](#page-6-0) 7.
- **2** Σύρετε τους συνδέσμους της πλακέτας συστήματος στις υποδοχές στη βάση του υπολογιστή.
- **3** Επανατοποθετήστε τις δύο βίδες που συγκρατούν την πλακέτα συστήματος στη βάση του υπολογιστή.
- **4** Συνδέστε το καλώδιο ηχείων, το καλώδιο της πλακέτας USB, το καλώδιο μικροφώνου και το καλώδιο του μετασχηματιστή AC στους συνδέσμους της πλακέτας συστήματος.
- **5** Επανατοποθετήστε τη Mini-Card. Δείτε «[Αντικατάσταση](#page-26-0) της κάρτας Mini-Card» στη [σελίδα](#page-26-0) 27.
- **6** Επανατοποθετήστε τον επεξεργαστή. Δείτε «[Επανατοποθέτηση](#page-54-0) της μονάδας [επεξεργαστή](#page-54-0)» στη σελίδα 55.
- **7** Επανατοποθετήστε τη διάταξη ψύξης. Δείτε «[Επανατοποθέτηση](#page-49-0) της [διάταξης](#page-49-0) ψύξης» στη σελίδα 50.
- **8** Ακολουθήστε τις οδηγίες από το [βήμα](#page-40-0) 3 έως το [βήμα](#page-40-1) 4 στην ενότητα «[Επανατοποθέτηση](#page-40-2) της μονάδας σκληρού δίσκου» στη σελίδα 41.
- **9** Ακολουθήστε τις οδηγίες από το [βήμα](#page-31-0) 3 έως το [βήμα](#page-32-0) 7 στην ενότητα «[Επανατοποθέτηση](#page-31-1) της διάταξης στηρίγματος παλάμης» στη σελίδα 32.
- **10** Επανατοποθετήστε τη μονάδα οπτικού δίσκου. Δείτε «[Επανατοποθέτηση](#page-21-0) της [μονάδας](#page-21-0) οπτικού δίσκου» στη σελίδα 22.
- **11** Επανατοποθετήστε τη μονάδα μνήμης. Δείτε «[Επανατοποθέτηση](#page-17-0) των [μονάδων](#page-17-0) μνήμης» στη σελίδα 18.
- **12** Επανατοποθετήστε το πληκτρολόγιο. Δείτε «[Επανατοποθέτηση](#page-14-0) του [πληκτρολογίου](#page-14-0)» στη σελίδα 15.
- **13** Επανατοποθετήστε τη μπαταρία. Δείτε «[Επανατοποθέτηση](#page-11-0) μπαταρίας» στη [σελίδα](#page-11-0) 12.
- **14** Επανατοποθετήστε τις κάρτες που είχατε αφαιρέσει από τη συσκευή ανάγνωσης καρτών 3 σε 1.

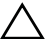

**ΠΡΟΣΟΧΗ: Προτού θέσετε τον υπολογιστή σε λειτουργία, επανατοποθετήστε όλες τις βίδες και βεβαιωθείτε ότι δεν έχουν μείνει σκόρπιες βίδες στο εσωτερικό του. Σε αντίθετη περίπτωση, ενδέχεται να προκληθεί βλάβη στον υπολογιστή.**

**15** Ενεργοποιήστε τον υπολογιστή.

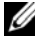

**ΣΗΜΕΙΩΣΗ:** Αφού επανατοποθετήσετε την πλακέτα συστήματος, καταχωρίστε την ετικέτα εξυπηρέτησης του υπολογιστή στο BIOS της πλακέτας συστήματος αντικατάστασης.

**16** Εισαγάγετε την ετικέτα εξυπηρέτησης. Δείτε «[Καταχώριση](#page-78-0) της ετικέτας [εξυπηρέτησης](#page-78-0) στο BIOS» στη σελίδα 79.

#### <span id="page-78-0"></span>**Καταχώριση της ετικέτας εξυπηρέτησης στο BIOS**

- **1** Ελέγξτε αν ο μετασχηματιστής AC είναι συνδεδεμένος σε ηλεκτρική πρίζα και αν η κύρια μπαταρία είναι σωστά εγκατεστημένη.
- **2** Ενεργοποιήστε τον υπολογιστή.
- **3** Πατήστε <F2> κατά τη διάρκεια του POST για είσοδο στο πρόγραμμα ρύθμισης συστήματος.
- **4** Στην καρτέλα για την ασφάλεια εντοπίστε το πεδίο **Set Service Tag**  (Καθορισμός ετικέτας εξυπηρέτησης) και πληκτρολογήστε την ετικέτα εξυπηρέτησης.

## **18**

### **Αναβάθμιση του BIOS**

Το BIOS μπορεί να χρειαστεί αναβάθμιση όταν υπάρχει διαθέσιμη ενημερωμένη έκδοση ή κατά την αντικατάσταση της πλακέτας συστήματος. Για την αναβάθμιση του BIOS:

- **1** Ενεργοποιήστε τον υπολογιστή.
- **2** Επισκεφτείτε την ιστοσελίδα **support.dell.com/support/downloads.**
- **3** Εντοπίστε το αρχείο της ενημερωμένης έκδοσης του BIOS που ενδείκνυται για τον υπολογιστή σας.

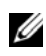

**ΣΗΜΕΙΩΣΗ:** Η ετικέτα εξυπηρέτησης για τον υπολογιστή σας βρίσκεται στην κάτω πλευρά του.

Αν έχετε την ετικέτα εξυπηρέτησης του υπολογιστή σας:

- **a** Κάντε κλικ στο **Enter a Tag** (Καταχώρηση ετικέτας).
- **b** Καταχωρίστε την ετικέτα εξυπηρέτησης του υπολογιστή σας στο πεδίο **Enter a service tag:** (Καταχώριση ετικέτας εξυπηρέτησης:), κάντε κλικ στην επιλογή **Go** (Μετάβαση) και προχωρήστε στο [βήμα](#page-80-0) 4.

Αν δεν έχετε την ετικέτα εξυπηρέτησης του υπολογιστή σας:

- **a** Κάντε κλικ στο **Select Model** (Επιλογή μοντέλου).
- **b** Στη λίστα **Select Your Product Family** (Επιλογή οικογένειας προϊόντων) επιλέξτε τον τύπο του προϊόντος σας.
- **c** Στη λίστα **Select Your Product Line** (Επιλογή γραμμής προϊόντων) επιλέξτε τη μάρκα του προϊόντος σας.
- **d** Στη λίστα **Select Your Product Model** (Επιλογή μοντέλου προϊόντος) επιλέξτε το μοντέλο του προϊόντος σας.

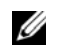

- **ΣΗΜΕΙΩΣΗ:** Αν έχετε επιλέξει διαφορετικό μοντέλο και θέλετε να εκτελεστεί η διαδικασία από την αρχή, κάντε κλικ στην επιλογή **Start Over** (Εκτέλεση από την αρχή) πάνω δεξιά στο μενού.
- **e** Κάντε κλικ στην επιλογή **Confirm** (Επιβεβαίωση).
- <span id="page-80-0"></span>**4** Στην οθόνη εμφανίζεται μια λίστα με τα σχετικά αποτελέσματα. Κάντε κλικ στην επιλογή **BIOS**.
- **5** Κάντε κλικ στην επιλογή **Download Now** (Λήψη τώρα) για να γίνει η λήψη του πιο πρόσφατα ενημερωμένου αρχείου BIOS. Εμφανίζεται το παράθυρο **File Download** (Λήψη αρχείου).
- **6** Κάντε κλικ στην επιλογή **Save** (Αποθήκευση) για να αποθηκευτεί το αρχείο στην επιφάνεια εργασίας σας. Tο αρχείο κατεβαίνει στην επιφάνεια εργασίας σας.
- **7** Πατήστε **Close** (Κλείσιμο) όταν εμφανιστεί το παράθυρο **Download Complete** (Λήψη αρχείου ολοκληρώθηκε). Το εικονίδιο του αρχείου εμφανίζεται στην επιφάνεια εργασίας σας και έχει τον ίδιο τίτλο με το αρχείο αναβάθμισης του BIOS που έχετε κατεβάσει.
- **8** Κάντε διπλό κλικ στο εικονίδιο του αρχείου στην επιφάνεια εργασίας και ακολουθήστε τις οδηγίες στην οθόνη.